# **BAB III**

# **Metode Kerja**

# **3.1 Waktu dan Tempat**

Tabel 3.1 berikut adalah jadwal kegiatan beserta waktu dan tempat selama pelaksanaan pembelajaran Studi Independen Bersertifikat jalur pembelajaran Intelligence Cloud Track di PT. MariBelajar Indonesia Cerdas.

| <b>Modul Pembelajaran</b> | <b>Tempat</b> | Waktu                                            |
|---------------------------|---------------|--------------------------------------------------|
|                           | Sinkron       | 07 februari 2022 - 02 maret 2022, setiap hari    |
| $AZ-900$                  |               | senin, selasa, rabu                              |
|                           | Asinkron      | 08 februari - 04 maret 2022, setiap hari selasa, |
|                           |               | rabu, kamis, jumat                               |
|                           | Sinkron       | 21 Februari 2022 - 16 Maret 2022, setiap hari    |
| DP-900                    |               | senin, selasa, rabu                              |
|                           | Asinkron      | 22 Februari 2022 - 17 Maret 2022, setiap hari    |
|                           |               | selasa, rabu, kamis, jumat                       |
|                           | Sinkron       | 14 Maret 2022 - 06 April 2022, setiap hari       |
| AI-900                    |               | senin, selasa, rabu                              |
|                           | Asinkron      | 15 Maret 2022 - 07 April 2022, setiap hari       |
|                           |               | selasa, rabu, kamis, jumat                       |
|                           | Sinkron       | 04 April 2022 - 26 April 2022, setiap hari       |
| PL-900                    |               | senin, selasa, rabu                              |
|                           | Asinkron      | 05 April 2022 - 29 April 2022, setiap hari       |
|                           |               | selasa, rabu, kamis, jumat                       |
|                           | Sinkron       | 25 April 2022 - 31 Mei 2022, setiap hari senin,  |
| MB-920                    |               | selasa, rabu                                     |
|                           | Asinkron      | 26 April 2022 - 27 Mei 2022, setiap hari         |
|                           |               | selasa, rabu, kamis, jumat                       |

**Tabel 3.1 Waktu dan Tempat Pembelajaran**

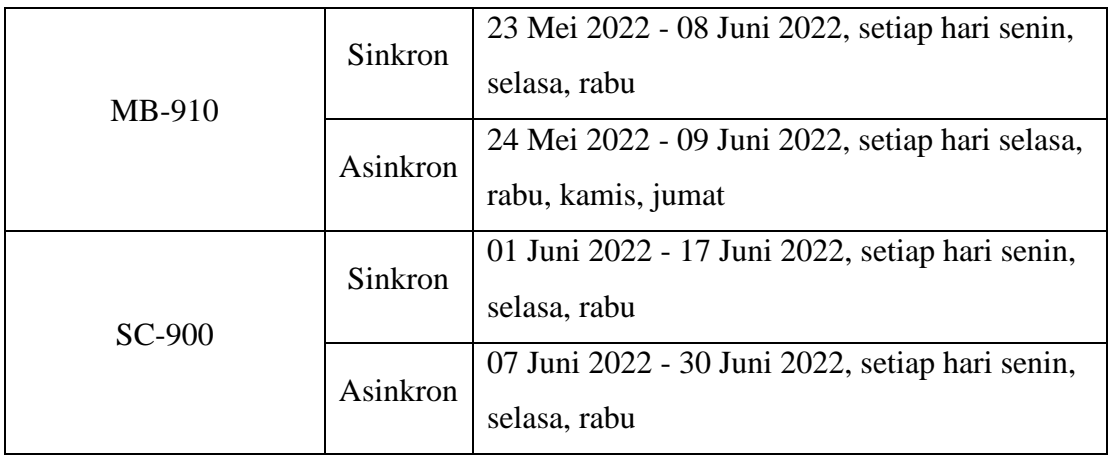

### **3.2 Alat dan Bahan**

Berikut adalah alat dan bahan yang diperlukan untuk merealisasikan pemecehan masalah pada *project* ini:

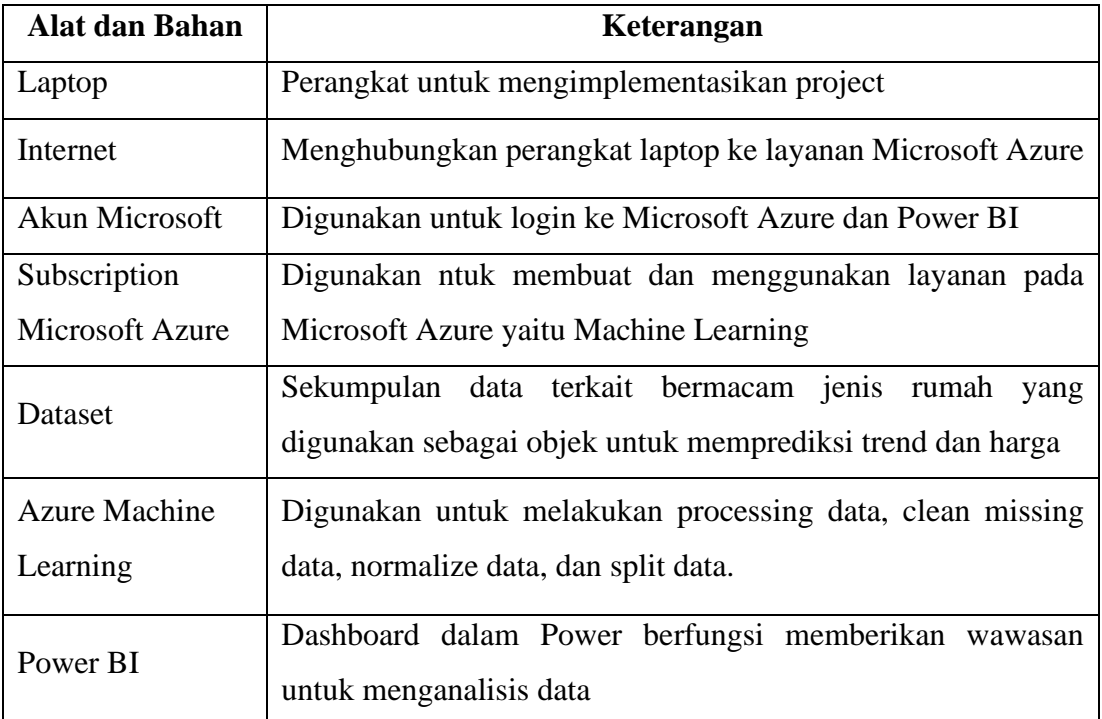

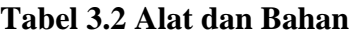

# **3.3 Metode dan Proses Kerja**

### **3.3.1 Metode**

Berikut adalah metode yang digunakan dalam pembuatan *project* ini:

- 1. Menggunakan Azure *Macihne learning Designer Regression* untuk melakukan *processing* data, *clean missing* data, *normalize* data, dan *split* data. Dimana ciri khas dari *machine learning* itu sendiri yaitu adanya pelatihan, pembelajaran ataupun training. Oleh karena itu *machine learning* membutuhkan data untuk dipelajari sebagai data latih (*training set*), dalam hal ini yaitu variable tanggal, harga, dan faktor lainnya yang dapat mempengaruhi harga dari sebuah rumah.
- 2. Untuk *modeling* data, *project* ini menggunakan Teknik *Linier Regression* pada *designer*. *Linear regression* merupakan salah satu metode statistik yang memberikan hasil *output* prediksi dengan melakukan pengembangan hubungan matematis antar variable. *Linier Regression* ini dapat dijadikan sebagai acuan untuk menghitung prediksi harga rumah.

#### **3.3.2 Proses Kerja Pengimplementasian Project**

Berikut adalah proses kerja dari pengimplementasian *project* :

1. Buka Portal Microsoft Azure lalu pilih Azure *Machine Learning*

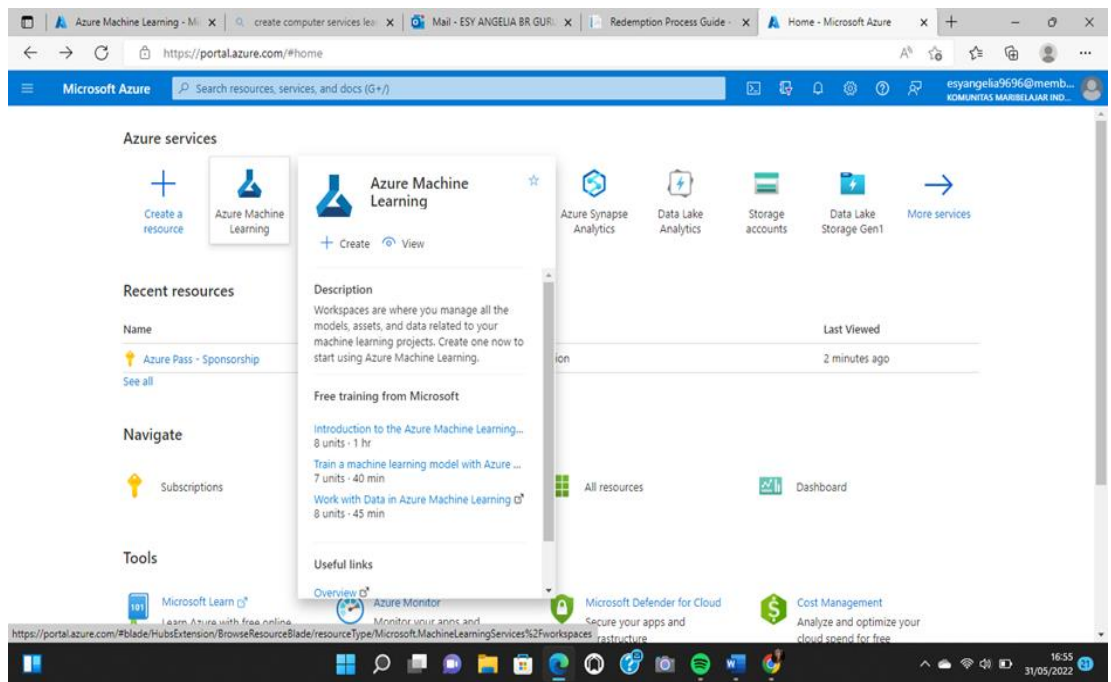

**Gambar 3.1 Langkah 1 Pengimplementasian** *Project*

### 2. Pilih Create *Workspace*

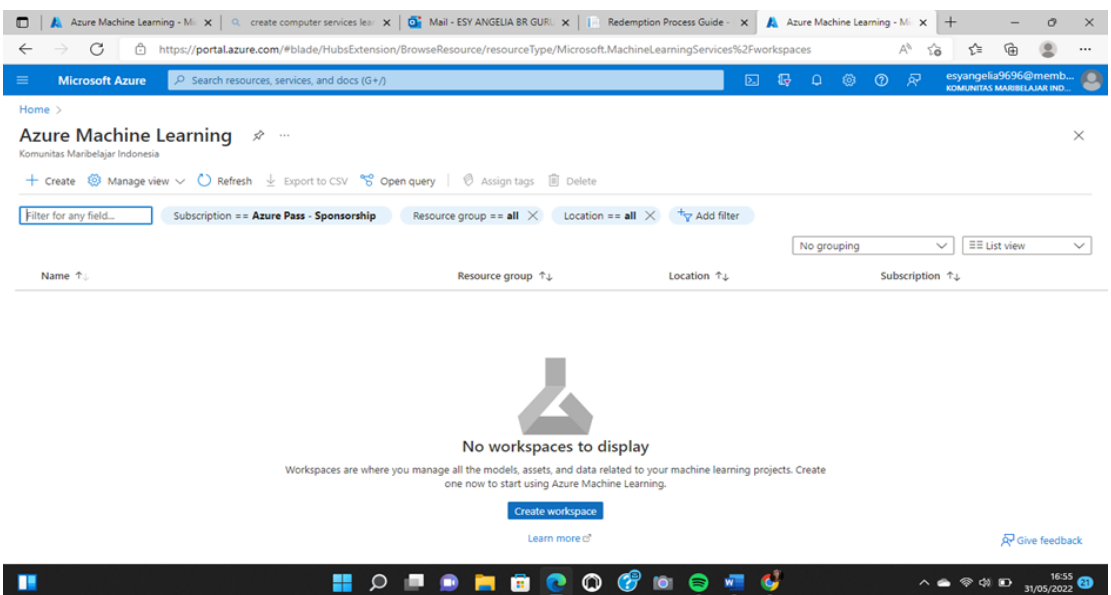

**Gambar 3.2 Langkah 2 Pengimplementasian Project**

3. Lalu isi data data yang dibutuhkan sesuai dengan yang kita inginkan dan pilih *review*

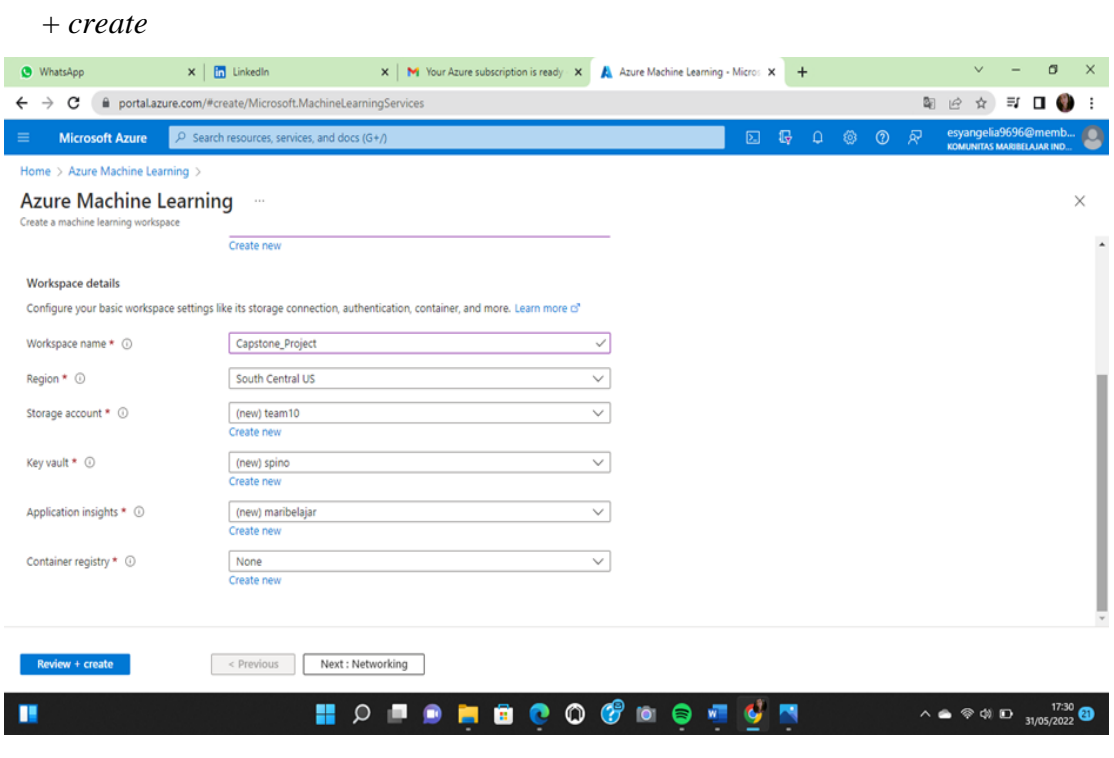

**Gambar 3.3 Langkah 3 Pengimplementasian Project**

4. Tunggu hingga proses deployment berhasil seperti ini. Lalu pilih *go to resource*

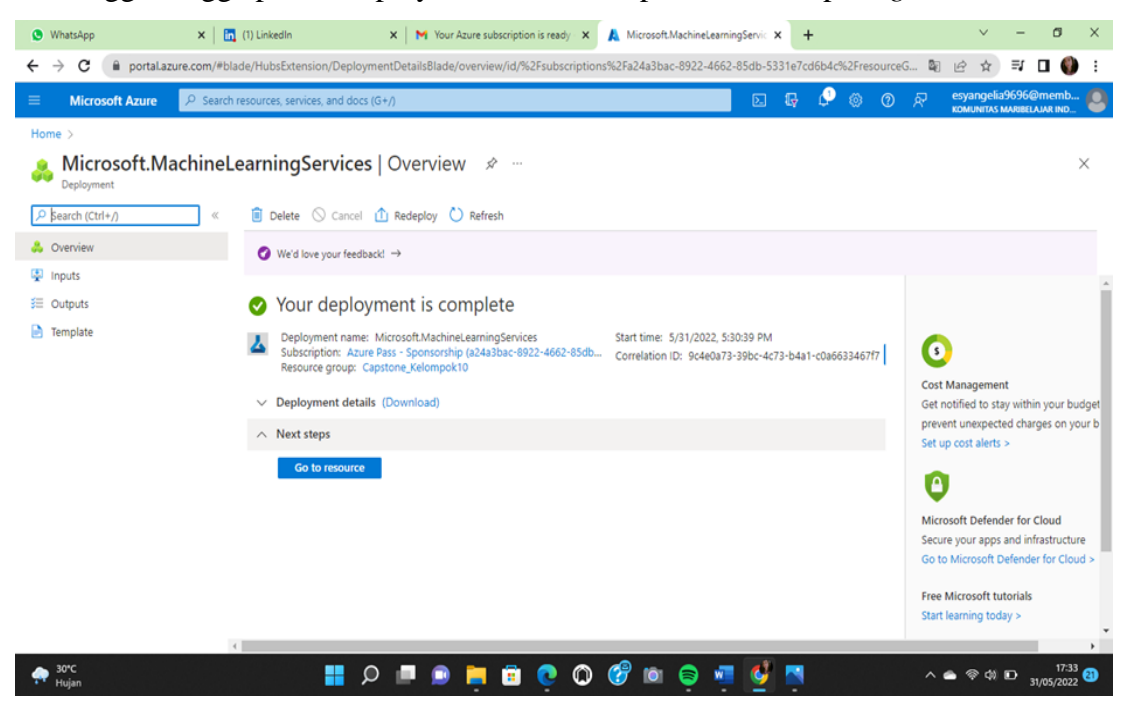

**Gambar 3.4 Langkah 4 Pengimplementasian Project**

5. Setelah itu kita akan masuk ke Microsoft Azure Machine Learning Studio lalu pilih

| <i>launch</i> studio                       |          |                                                                                                    |                                                                                |         |                                                         |                |                                                          |       |
|--------------------------------------------|----------|----------------------------------------------------------------------------------------------------|--------------------------------------------------------------------------------|---------|---------------------------------------------------------|----------------|----------------------------------------------------------|-------|
| <b>O</b> WhatsApp                          | $\times$ | [n] (1) LinkedIn<br>M Your Azure subscription is ready X<br>$\times$                                                                                 | Capstone_Project - Microsoft Azu X                                             | $+$     |                                                         |                | σ                                                        | ×     |
| С<br>→                                     |          | a portal.azure.com/#@maribelajar.org/resource/subscriptions/a24a3bac-8922-4662-85db-5331e7cd6b4c/resourcegroups/Capstone_Kelompok10/providers/Mi a a |                                                                                |         |                                                         | $\vec{P}$<br>☆ | ≡ſ<br>п                                                  |       |
| <b>Microsoft Azure</b><br>≡                |          | $\overline{P}$ Search resources, services, and docs (G+/)                                                                                            | $\mathbb{Z}$                                                                   | 侷       | ୍ବର<br>$\odot$                                          |                | esyangelia9696@memb<br><b>KOMUNITAS MARIBELAJAR IND.</b> |       |
| Home > Microsoft.MachineLearningServices > |          |                                                                                                    |                                                                                |         |                                                         |                |                                                          |       |
| Capstone_Project<br>Azure Machine Learning |          | 11.1                                                                                                    |                                                                                |         |                                                         |                |                                                          | ×     |
| $\rho$ Search (Ctrl+/)                     | ≪.       | Download config.json $\Box$ Delete                                                                                                    |                                                                                |         |                                                         |                |                                                          |       |
| <b>A</b> Overview                          |          | $\wedge$ Essentials                                                                                                    |                                                                                |         |                                                         |                | <b>JSON View</b>                                         |       |
| Activity log                               |          | Resource group : Capstone Kelompok10                                                                                                    | Studio web URL                                                                 |         | : https://ml.azure.com/?tid=d7b95ec4-9a7f-4260-b2e3-eb5 |                |                                                          |       |
| PR Access control (IAM)                    |          | : South Central US<br>Location                                                                                                    | Registry                                                                       | ÷ш      |                                                         |                |                                                          |       |
| Tags                                       |          | : Azure Pass - Sponsorship<br>Subscription                                                                                                    | <b>Key Vault</b>                                                               | : spino |                                                         |                |                                                          |       |
| Diagnose and solve problems                |          | Subscription ID : a24a3bac-8922-4662-85db-5331e7cd6b4c                                                                                               | Application Insights : maribelajar                                             |         |                                                         |                |                                                          |       |
| <del></del> Events                         |          | Storage<br>: team10                                                                                                    | MLflow tracking URI : azureml://southcentralus.api.azureml.ms/mlflow/v1.0/subs |         |                                                         |                |                                                          |       |
| Settings                                   |          |                                                                                                    |                                                                                |         |                                                         |                |                                                          |       |
| <>> Networking                             |          |                                                                                                    |                                                                                |         |                                                         |                |                                                          |       |
| III Properties                             |          |                                                                                                    |                                                                                |         |                                                         |                |                                                          |       |
| A Locks                                    |          |                                                                                                    |                                                                                |         |                                                         |                |                                                          |       |
| Monitoring                                 |          | Work with your models in Azure Machine Learning Studio                                                                                               |                                                                                |         |                                                         |                |                                                          |       |
| <b>III</b> Alerts                          |          | The Azure Machine Learning Studio is a web app where you can build, train, test, and deploy ML models. Launch it now to                              |                                                                                |         |                                                         |                |                                                          |       |
| fai Metrics                                |          | start exploring, or learn more about the Azure Machine Learning Studio (3"                                                                           |                                                                                |         |                                                         |                |                                                          |       |
| Diagnostic settings                        |          |                                                                                                    | Launch studio                                                                  |         |                                                         |                |                                                          |       |
| 30°C<br>۰<br>Hujan                         |          | $\circ$<br>m.                                                                                                    |                                                                                |         |                                                         |                | $\wedge$ $\bullet$ $\otimes$ $\circ$ $\Box$ 31/05/2022   | 17:33 |

**Gambar 3.5 Langkah 5 Pengimplementasian Project**

6. Setelah itu kita pilih *compute*

| <b>Microsoft Azure Machine Learning Studio</b> |                                                    |                                                     |                                                                | $\overline{\mathcal{L}}$<br>$\Omega$<br>◎<br>$\odot$       | Azure Pass - Sponsorship<br><b>Capstone Project</b> | $\checkmark$ |  |
|------------------------------------------------|----------------------------------------------------|-----------------------------------------------------|----------------------------------------------------------------|------------------------------------------------------------|-----------------------------------------------------|--------------|--|
| ≡                                              | Komunitas Maribelajar Indonesia > Capstone_Project |                                                     |                                                                |                                                            |                                                     |              |  |
| Komunitas Maribelajar Indonesia                |                                                    | Welcome to the Azure Machine Learning Studio        |                                                                |                                                            |                                                     |              |  |
| $+$ New                                        |                                                    |                                                     |                                                                |                                                            |                                                     |              |  |
| G Home                                         |                                                    | Ë                                                   | 怎                                                              | 볾                                                          |                                                     |              |  |
| Author                                         |                                                    | <b>Notebooks</b>                                    | <b>Automated ML</b>                                            | Designer                                                   |                                                     |              |  |
| 目<br>Notebooks                                 | Create new $\vee$                                  | Code with Python SDK and run<br>sample experiments. | Automatically train and tune a<br>model using a target metric. | Drag-and-drop interface from<br>prepping data to deploying |                                                     |              |  |
| Automated ML                                   |                                                    |                                                     |                                                                | models.                                                    |                                                     |              |  |
| 룲.<br>Designer                                 |                                                    | Start now                                           | Start now                                                      | Start now                                                  |                                                     |              |  |
| Assets<br>a<br>Data                            |                                                    |                                                     |                                                                |                                                            |                                                     |              |  |
| Δ<br>Jobs                                      | Recent resources                                   |                                                     |                                                                |                                                            |                                                     |              |  |
| 昍<br>Components                                |                                                    |                                                     |                                                                |                                                            |                                                     |              |  |
| 먈<br>Pipelines                                 | Compute<br>Jobs                                    | Models<br>Data                                      |                                                                |                                                            |                                                     |              |  |
| Environments                                   | Display name                                       | Experiment<br><b>Status</b>                         | Submitted time                                                 | Submitte<br>Job type                                       |                                                     |              |  |
| a<br>Models                                    |                                                    |                                                     |                                                                |                                                            |                                                     |              |  |
| $\circledcirc$ Endpoints                       |                                                    |                                                     |                                                                |                                                            |                                                     |              |  |
| Manage                                         |                                                    |                                                     |                                                                |                                                            |                                                     |              |  |

**Gambar 3.6 Langkah 6 Pengimplementasian Project**

7. Lalu pada *compute instances* pilih new

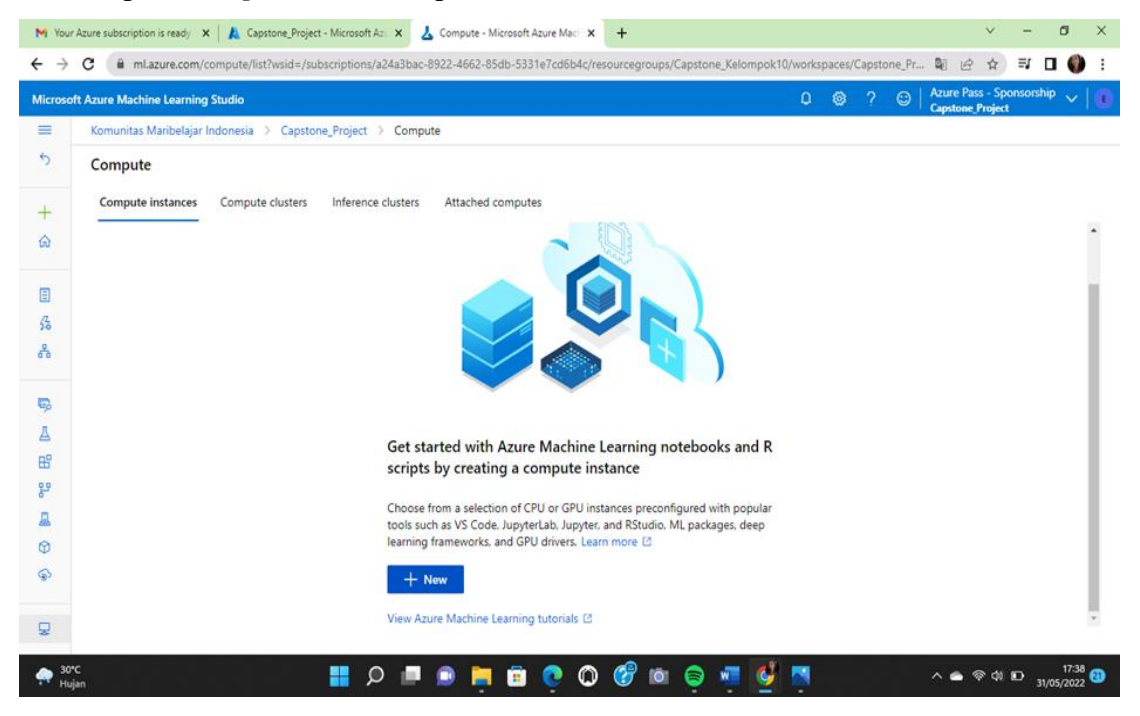

**Gambar 3.7 Langkah 7 Pengimplementasian Project**

8. Setelah itu kita masuk pada *create compute instance*, kita atur bagian *configure required settings* dengan mengisi :

*Compute name* : CapstoneKelompok10

*Virtual machine* type : CPU

*Virtual Machine Size* : Select form all options lalu pilih *Standard*\_D11\_v2

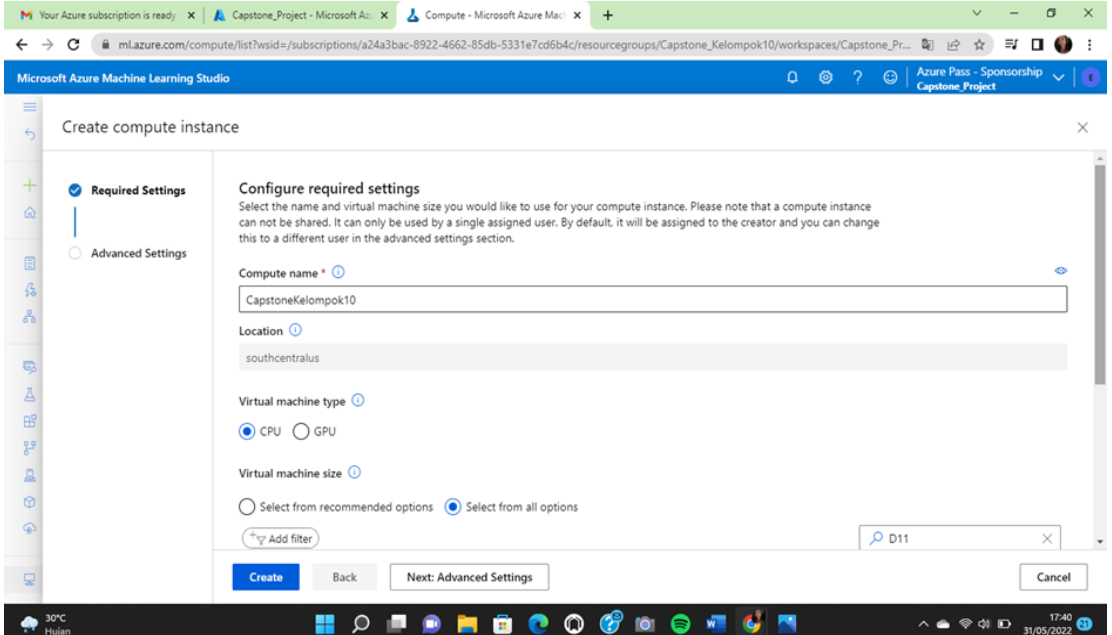

**Gambar 3.8 Langkah 8 Pengimplementasian Project**

# 9. Setelah itu pilih create

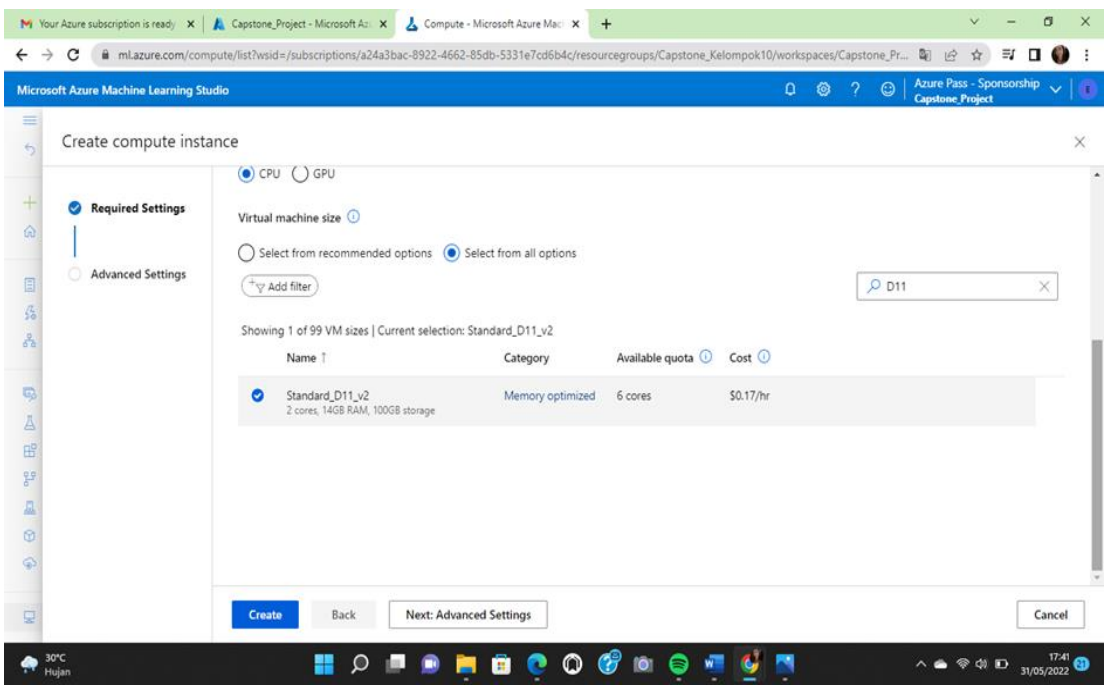

**Gambar 3.9 Langkah 9 Pengimplementasian Project**

10. Lalu kita masuk ke bagian *create compute cluster*, kita atur bagian advanced settings nya dengan mengisi *Compute name* : *Capstone*Kelompok10 *Minimum number of nodes* : 0 *Maximum number of nodes* : 2

*Idle seconds before scale down* : 120

Lalu kita pilih *create*

| <b>Microsoft Azure Machine Learning Studio</b> |                                                     |                                    |                |                 | ு<br>ିତ<br>÷. | $\odot$ | <b>Azure Pass - Sponsorship</b><br><b>Capstone Project</b> | $\checkmark$ |
|------------------------------------------------|-----------------------------------------------------|------------------------------------|----------------|-----------------|---------------|---------|------------------------------------------------------------|--------------|
| Create compute cluster                         | $\odot$                                             |                                    |                |                 |               |         |                                                            |              |
| Virtual Machine<br>$\bullet$                   | Name                                                | Category                           | Cores          | Available quota | RAM           | Storage | Cost/Node                                                  |              |
|                                                | Standard DS11_v2                                    | Memory optimized                   | $\overline{c}$ | 6 cores         | 14 GB         | 28 GB   | \$0.17/hr                                                  |              |
| <b>Advanced Settings</b>                       | Compute name * $\odot$                              |                                    |                |                 |               |         |                                                            | $\bullet$    |
|                                                | CapstoneKelompok10<br>Minimum number of nodes * (i) |                                    |                |                 |               |         |                                                            |              |
|                                                | O<br>$\circ$                                        |                                    |                |                 |               |         |                                                            |              |
|                                                | Maximum number of nodes * (i)<br>÷<br>2             |                                    |                |                 |               |         |                                                            |              |
|                                                | Idle seconds before scale down * 1                  |                                    |                |                 |               |         |                                                            |              |
|                                                | 120<br>Enable SSH access (1)<br>$\bullet$           |                                    |                |                 |               |         |                                                            |              |
|                                                | advanced cettings                                   |                                    |                |                 |               |         |                                                            |              |
|                                                | <b>Back</b><br>Create                               | Download a template for automation |                |                 |               |         |                                                            | Cancel       |

**Gambar 3.10 Langkah 10 Pengimplementasian Project**

11. Setelah itu kita masuk ke bagian *dataset* dimana kita harus *create dataset* terlebih dahulu. Pilih *create* lalu pilih *from local files*.

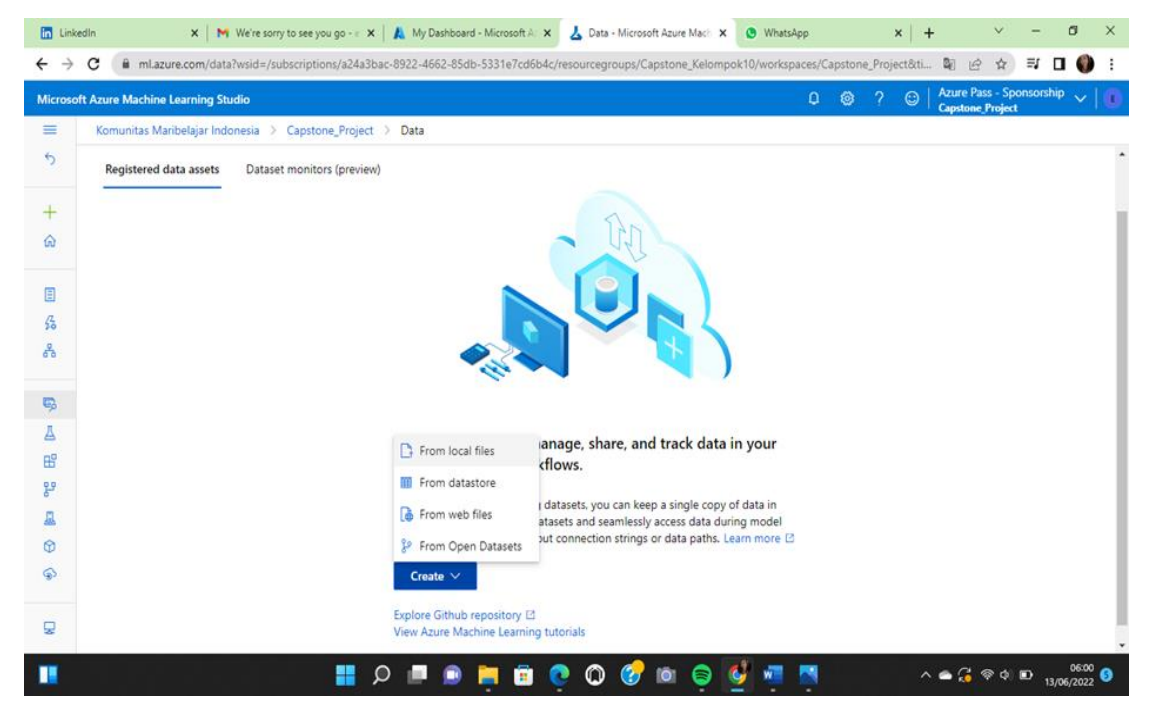

**Gambar 3.11 Langkah 11 Pengimplementasian Project**

12. Selanjutnya kita mengisi *basic* info, dimana

*Dataset name* : maribisnis

*Dataset type* : tabular

Lalu pilih *next*

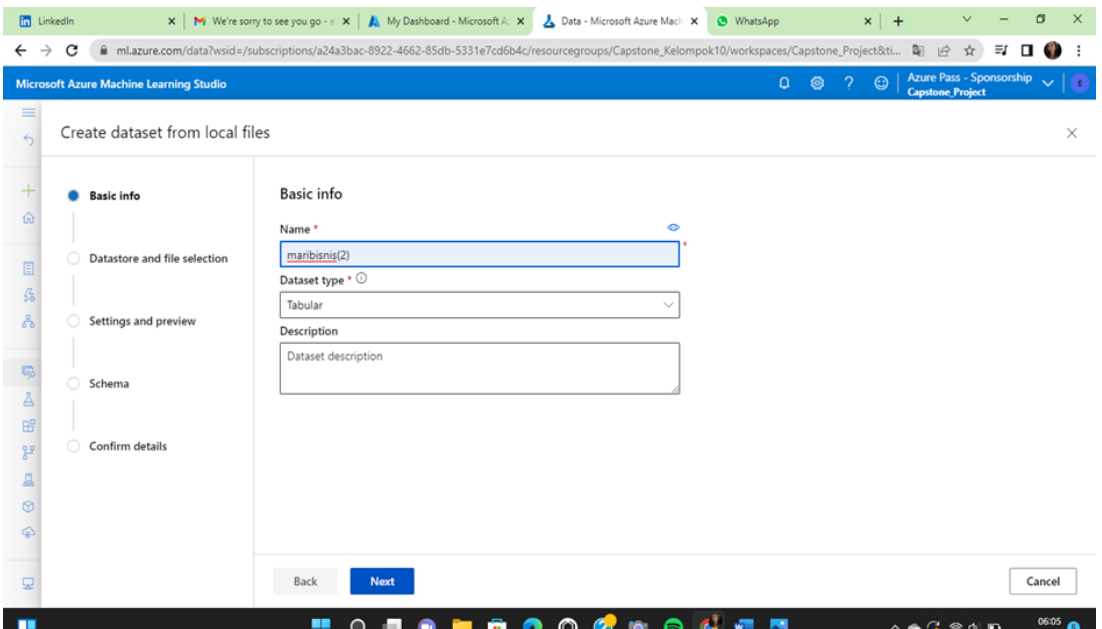

**Gambar 3.12 Langkah 12 Pengimplementasian Project**

13. Untuk bagian *select or create datastore*, kita pilih *workspaceblobstore*

Selanjutnya kita *select file dataset* dalam bentuk .csv

| <b>In LinkedIn</b> |                                                | X   M We're sorry to see you go - e X   A Capstone_Project - Microsoft X  <br>Data - Microsoft Azure Mach X<br><b>C</b> WhatsApp<br>$\times$<br>$+$                                            |                                                            |            | $\times$ |
|--------------------|------------------------------------------------|----------------------------------------------------------------------------------------------------|------------------------------------------------------------|------------|----------|
| $\rightarrow$<br>← | C                                              | ml.azure.com/data?wsid=/subscriptions/a24a3bac-8922-4662-85db-5331e7cd6b4c/resourcegroups/Capstone_Kelompok10/workspaces/Capstone_Project&ti                                                   | $\mathbb{Z}_{\mathbb{F}}$<br>$\vec{P}$<br>☆                | ≡ſ<br>п    | e e      |
|                    | <b>Microsoft Azure Machine Learning Studio</b> | $\Box$<br>$\odot$<br>∞                                                                                                    | <b>Azure Pass - Sponsorship</b><br><b>Capstone Project</b> |            | Γ€.      |
| $\equiv$           | Create dataset from local files                |                                                                                                    |                                                            |            | $\times$ |
|                    |                                                | Datastore and file selection                                                                                                    |                                                            |            |          |
|                    | Basic info                                     | Select or create a datastore * $\odot$                                                                                                    |                                                            |            |          |
| ⋒                  |                                                | ↻<br>$\checkmark$<br>workspaceblobstore                                                                                                    |                                                            |            |          |
|                    | Datastore and file selection                   | Create new datastore                                                                                                    |                                                            |            |          |
| f.                 |                                                | Select files for your dataset *                                                                                                    |                                                            |            |          |
| 옮                  | Settings and preview                           | These files will be uploaded to your selected datastore and made available in your workspace. Supported file<br>types include: delimited (i.e. csv, tsv), Parquet, JSON Lines, and plain text. |                                                            |            |          |
| C)                 | Schema                                         | <b>Browse</b> $\vee$                                                                                                    |                                                            |            |          |
| A                  |                                                | Upload path *                                                                                                    |                                                            |            |          |
| 昭                  | Confirm details                                | Files will be uploaded to '\$(Upload path)/06-12-2022_110046_UTC'<br>UI                                                                                                    |                                                            |            |          |
| 약                  |                                                | Data validation                                                                                                    |                                                            |            |          |
| a,<br>$\Omega$     |                                                | If you choose to skip data validation, we will not validate your data path, or try to access your data for<br>preview and schema.                                                              |                                                            |            |          |
|                    |                                                | Skip data validation                                                                                                    |                                                            |            |          |
|                    |                                                |                                                                                                    |                                                            |            |          |
|                    |                                                | <b>Back</b><br>Next                                                                                                    |                                                            | Cancel     |          |
|                    |                                                |                                                                                                    |                                                            |            | 06:08    |
|                    |                                                | ര<br>m                                                                                                    | $\wedge$ $\bigcirc$ $\otimes$ $\otimes$ $\bigcirc$         | 13/06/2022 |          |

**Gambar 3.13 Langkah 13 Pengimplementasian Project**

14. Setelah itu kita upload *file dataset* tersebut dan tunggu beberapa menit hingga *file* tersebut selesai ter upload, kemudian pilih next.

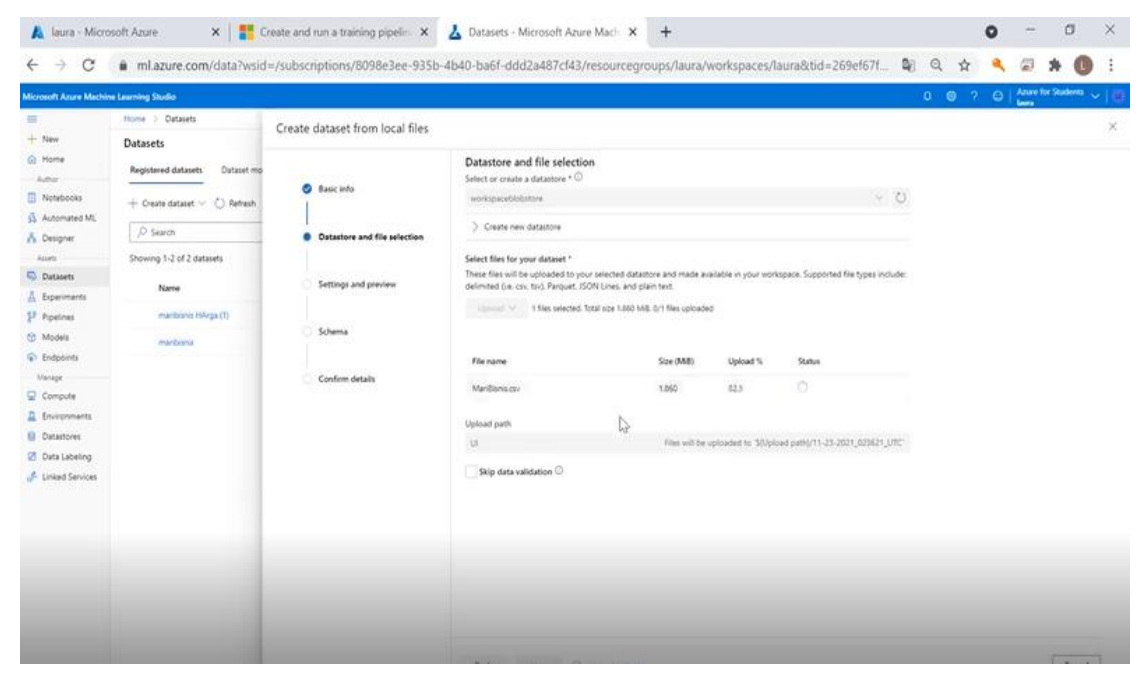

**Gambar 3.14 Langkah 14 Pengimplementasian Project**

15. Atur bagian "*setting and preview*" seperti berikut :

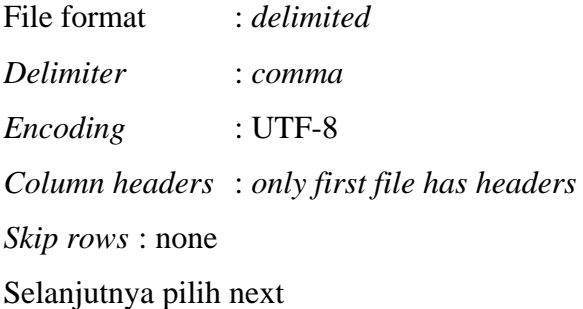

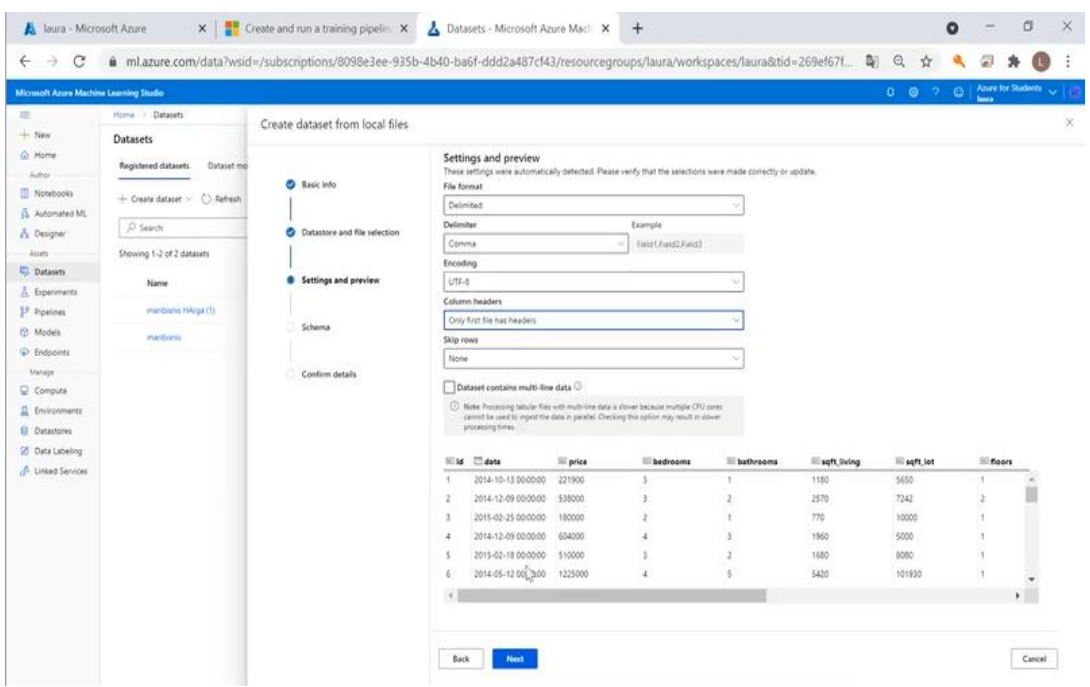

**Gambar 3.15 Langkah 15 Pengimplementasian Project**

16. Lalu kita lihat apakah datatype nya sudah sesuai atau belum, seperti date ke date, price ke integer, dan sebagainya. Ketika sudah sesuai lalu pilih next.

|                                      | Microsoft Azure Machine Learning Studio  |                                   |            |                                                                          |                                                  |         | Azure for Students<br>$^{\circ}$<br>$\odot$<br>$\mathbf{Q}^{\top}$<br>-2                                                                                                    |
|--------------------------------------|------------------------------------------|-----------------------------------|------------|--------------------------------------------------------------------------|--------------------------------------------------|---------|----------------------------------------------------------------------------------------------------|
| $+$ New                              | Home > Datasets<br><b>Datasets</b>       | Create dataset from local files   |            |                                                                          |                                                  |         |                                                                                                    |
| A Home<br>Author                     | <b>Registered datasets</b><br>Dataset mo | Basic info                        | Schema     | conversion and would be either null-filled or replaced with error value. |                                                  |         | Column types are auto-detected based on the first 200 rows of the data. Please make any necessary adjustments. Values not aligning with the specified column type will fail |
| Notebooks<br>& Automated ML          | $+$ Create dataset $\vee$ ( ) Refresh    |                                   | $O$ Search |                                                                          |                                                  |         |                                                                                                    |
| <b>Co</b> Designer<br>Assets         | O Search<br>Showing 1-2 of 2 datasets    | Datastore and file selection<br>✅ | Include    | Column name                                                              | Properties <b>O</b>                              | Type    | Format settings and example                                                                                                    |
| Datasets<br>A Experiments            | Name                                     | Settings and preview<br>Ø         | $\bullet$  | Path                                                                     | Not applicable to selected type<br>$\mathcal{L}$ | String  | ×                                                                                                    |
| Pipelines                            | manbisnis HArga (1)                      |                                   | D          | date                                                                     | None                                             | Date    | 2014-10-13 00:00:00, 2014-12-09 00:00                                                                                                    |
| to Models<br>C Endpoints             | manbisnis                                | Schema                            | ಾ          | price                                                                    | Not applicable to selected type<br>$\sim$        | Integer | 221900, 538000, 180000<br>×,                                                                                                    |
| Manage<br>Compute                    |                                          | Confirm details                   | ∍          | bedrooms                                                                 | Not applicable to selected type<br>$\rightarrow$ | Integer | 3.3.2                                                                                                    |
| Environments<br><b>El</b> Datastores |                                          |                                   | ಾ          | bathrooms                                                                | Not applicable to selected type                  | Integer | 1, 2, 1                                                                                                    |
| <b>Z</b> Data Labeling               |                                          |                                   | D          | sigft_living                                                             | Not applicable to selected type                  | Integer | 1180, 2570, 770                                                                                                    |
| <b>J</b> Linked Services             |                                          |                                   | D          | sgft lot                                                                 | Not applicable to selected type<br>- 42          | Integer | 5650. 7242. 10000                                                                                                    |
|                                      |                                          |                                   | ಾ          | floors                                                                   | Not applicable to selected type                  | Integer | 1, 2, 1                                                                                                    |
|                                      |                                          |                                   | ര          | waterfront                                                               | Not applicable to selected type v                | Integer | 0, 0, 0                                                                                                    |
|                                      |                                          |                                   | ٦D         | view                                                                     | Not applicable to selected type<br>$\sim$        | Integer | 0, 0, 0<br>v.                                                                                                    |
|                                      |                                          |                                   |            |                                                                          |                                                  |         |                                                                                                    |

**Gambar 3.16 Langkah 16 Pengimplementasian Project**

17. Selanjutnya kita pilih *create*

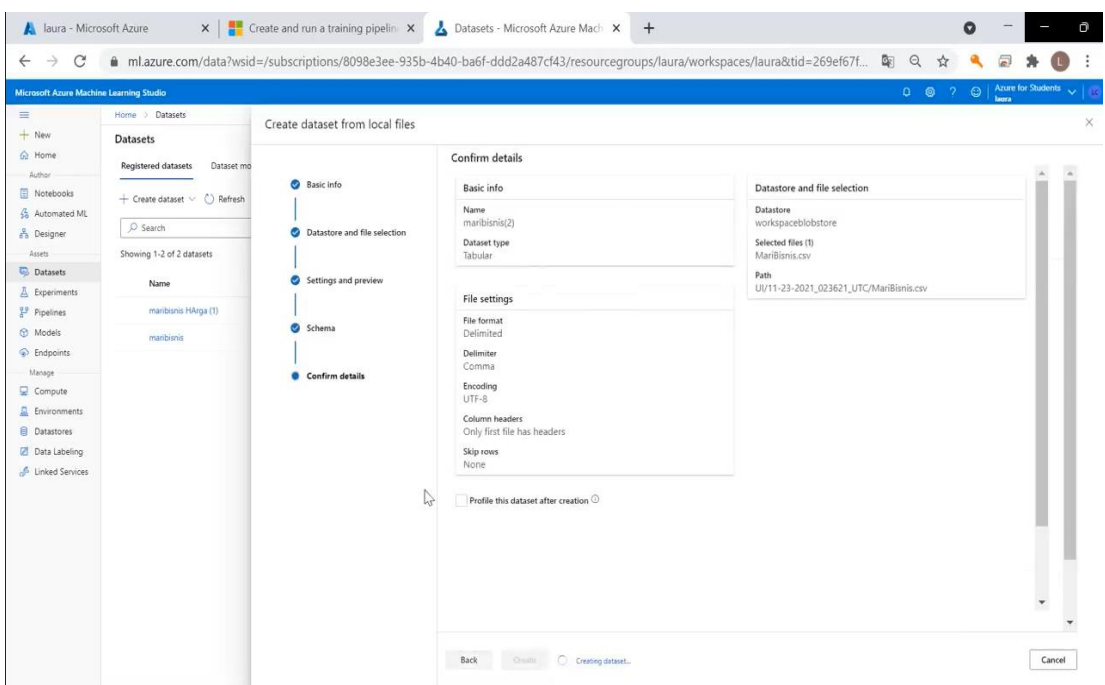

**Gambar 3.17 Langkah 17 Pengimplementasian Project**

18. Lalu kita pergi ke bagian *designer* kemudian pilih *select compute type*-nya dan

azure *compute instance*-nya

|                                                | Create compute resources - Lean X   A laura - Microsoft Azure | Authoring - Microsoft Azure Mac X<br>$\times$<br>$+$                                                                             | O<br>O                                                                 |
|------------------------------------------------|---------------------------------------------------------------|----------------------------------------------------------------------------------------------------|------------------------------------------------------------------------|
| C<br>$\rightarrow$<br>$\leftarrow$             |                                                               | ■ ml.azure.com/visualinterface/authoring/Normal/0b649fdf-23f9-4d2f-93e8-e62050a57c87?wsid=/subscriptions/8098e3ee-935b-4b40-ba6f | Q.<br>Q                                                                |
| <b>Microsoft Azure Machine Learning Studio</b> |                                                               |                                                                                                    | Azure for Students<br>$\odot$<br>$0 \otimes$<br>$\mathcal{D}$<br>laura |
| $\equiv$                                       | Home > Designer > Authoring                                   |                                                                                                    |                                                                        |
| $+$ New                                        | 良<br>O<br>m<br>$\ll$                                          | Pipeline-Created-on-11-23-2021 (3)                                                                                               | Submit<br>Publish<br>1.1.1                                             |
| A Home                                         |                                                               |                                                                                                    |                                                                        |
| Author                                         | Search by name, tags and description                          | O Search canvas<br>● Autosave on 図 ラ ぐ 窗<br>6 国                                                                                  | Autosaving draft                                                       |
| Notebooks                                      | $\circ$                                                       |                                                                                                    | $\times$<br>Settings                                                   |
| & Automated ML                                 | 96 assets in total                                            |                                                                                                    |                                                                        |
| <b>Designer</b>                                | Datasets (1)                                                  |                                                                                                    | $\checkmark$<br>Default compute target ®                               |
| Assets                                         | > Sample datasets (16)                                        |                                                                                                    | Select compute type                                                    |
| <b>Datasets</b>                                | Custom Module (0)                                             |                                                                                                    | Compute instance<br>$\sim$                                             |
| A Experiments                                  | Data Input and Output (3)                                     | 砂                                                                                                    | Select Azure ML compute instance                                       |
| <sup>9.9</sup> Pipelines                       | Data Transformation (19)                                      |                                                                                                    | laurahestia3011 - Running<br>$\mathcal{L}$                             |
| <b>m</b> Models                                | Feature Selection (2)                                         |                                                                                                    | Create Azure ML compute instance                                       |
| hdpoints                                       | F Statistical Functions (1)                                   |                                                                                                    | C) Refresh Compute                                                     |
| Manage                                         | > Machine Learning Algorithms (19)                            |                                                                                                    |                                                                        |
| Compute                                        | Model Training (4)                                            |                                                                                                    | Pipeline parameters ®<br>$+$ $\vee$                                    |
| Environments                                   | Model Scoring & Evaluation (6)                                |                                                                                                    |                                                                        |
| <b>El</b> Datastores                           | Python Language (2)                                           |                                                                                                    | No parameters selected                                                 |
| <b>Data Labeling</b>                           | R Language (1)                                                |                                                                                                    | Default output settings @<br>$\sim$                                    |
| <b>A</b> Linked Services                       | F. Text Analytics (7)                                         |                                                                                                    | workspaceblobstore                                                     |
|                                                | Computer Vision (6)                                           |                                                                                                    | Select default datastore                                               |
|                                                | Recommendation (5)                                            |                                                                                                    |                                                                        |
|                                                | Anomaly Detection (2)                                         |                                                                                                    | Draft details<br>$\sim$                                                |
|                                                | Veb Service (2)                                               |                                                                                                    | Draft name                                                             |
|                                                |                                                               |                                                                                                    | Pipeline-Created-on-11-23-2021                                         |
|                                                |                                                               |                                                                                                    | Draft description (optional)                                           |
|                                                |                                                               |                                                                                                    | Pipeline created on 20211123                                           |
|                                                |                                                               |                                                                                                    | Created on                                                             |
|                                                |                                                               | 図 Navigator 100% · Q Q □ 回 品                                                                                                    | 23 Nov 2021 pukul 21.42                                                |
|                                                |                                                               |                                                                                                    | Created by                                                             |

**Gambar 3.18 Langkah 18 Pengimplementasian Project**

19. Setelah itu kita masuk ke *dataset* nya kemudian kita *drag* and *drop dataset* yang sudah kita *upload*

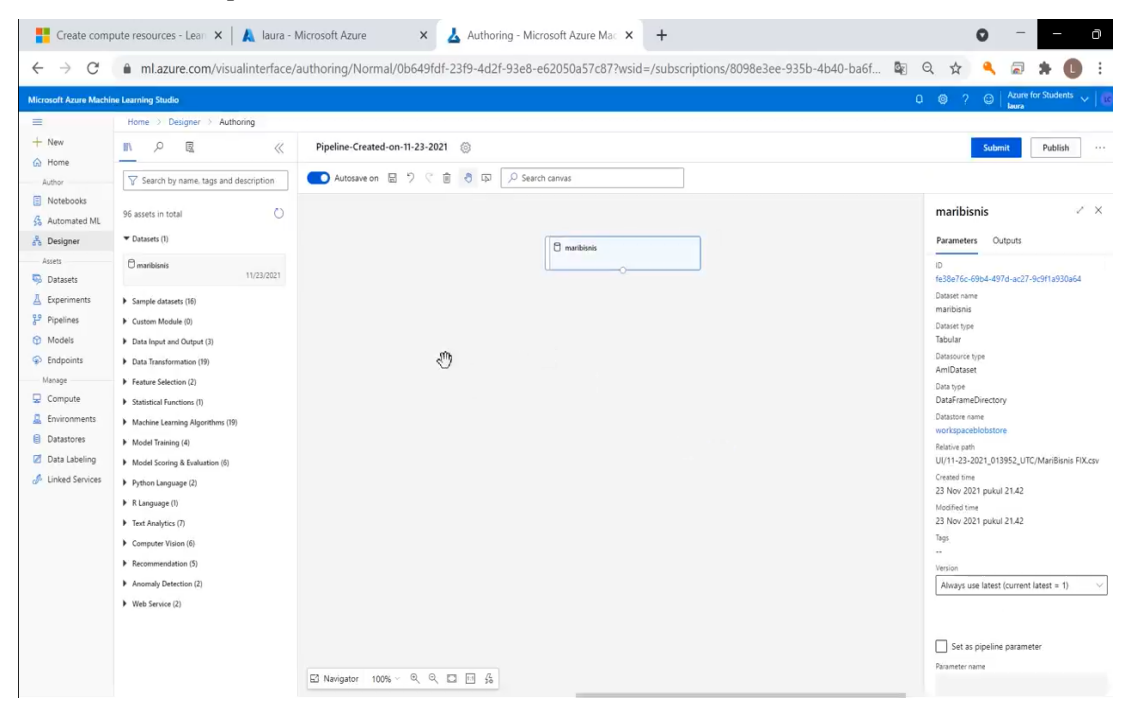

**Gambar 3.19 Langkah 19 Pengimplementasian Project**

### 20. Kemudian *select column in dataset*

|                                                                                                    | Create compute resources - Lear X                                                                                                    | laura - Microsoft Azure<br>Authoring - Microsoft Azure Mac X<br>$\times$<br>$+$<br>A                                           | O<br>Ō                                                                                                    |
|----------------------------------------------------------------------------------------------------|----------------------------------------------------------------------------------------------------|----------------------------------------------------------------------------------------------------|----------------------------------------------------------------------------------------------------|
| C<br>$\rightarrow$<br>$\leftarrow$                                                                                                    |                                                                                                    | ml.azure.com/visualinterface/authoring/Normal/0b649fdf-23f9-4d2f-93e8-e62050a57c87?wsid=/subscriptions/8098e3ee-935b-4b40-ba6f | 配<br>Q                                                                                                    |
| Microsoft Azure Machine Learning Studio                                                                                                    |                                                                                                    |                                                                                                    | Azure for Students<br>$0$ $\odot$<br>$\odot$<br>$\sqrt{2}$<br><b>Luora</b>                                                                                               |
| $\equiv$                                                                                                    | Home > Designer > Authoring                                                                                                    |                                                                                                    |                                                                                                    |
| $+$ New<br>m Home                                                                                                    | 國<br>O<br>n<br>$\ll$                                                                                                    | Pipeline-Created-on-11-23-2021                                                                                                 | Submit<br>Publish<br>111                                                                                                    |
| Author                                                                                                    | $\nabla$ select colu<br>×                                                                                                    | O Search canvas<br>O Autosave on 日 9<br>Ġ.<br>6 国                                                                              |                                                                                                    |
| Notebooks<br>Automated ML                                                                                                    | $\circ$<br>2 assets found.                                                                                                    |                                                                                                    | <b>Select Columns in Dataset</b><br>$\times$                                                                                                    |
| <b>Designer</b><br>Assets<br>Datasets<br>& Experiments<br><sup>95</sup> Pipelines<br><b><i>O</i></b> Models<br>h Endpoints<br>Manage<br>Compute | Co Select Columns Transform<br>A Microsoft<br>Create a transformation that selects the same<br>subset of columns as in the given dataset. [Learn<br>11/9/2021<br>Co Select Columns in Dataset<br>A Microsoft<br>Selects columns to include or exclude from a<br>dataset in an operation. [Learn More](https://aka<br>11/9/2021<br>$\scriptstyle\rm{ee}$ | <sup>2</sup> maribionis<br><b>Co</b> Select Columns in Dataset<br>Δ                                                            | Select columns <sup>®</sup><br>Edit column<br>hš<br>A value is required.<br>Output settings<br>$\lambda$<br>$\lambda$<br><b>Run settings</b><br>$\mathcal{V}$<br>Comment |
| <b>Environments</b><br><b>El</b> Datastores<br>Data Labeling<br><b>A</b> Linked Services                                                        |                                                                                                    | E3 Navigator 100% · Q Q □ 回 品                                                                                                  | Module information<br>$\rightarrow$                                                                                                    |

**Gambar 3.20 Langkah 20 Pengimplementasian Project**

21. Kemudian *clean missing* data setelah itu kita *split* data

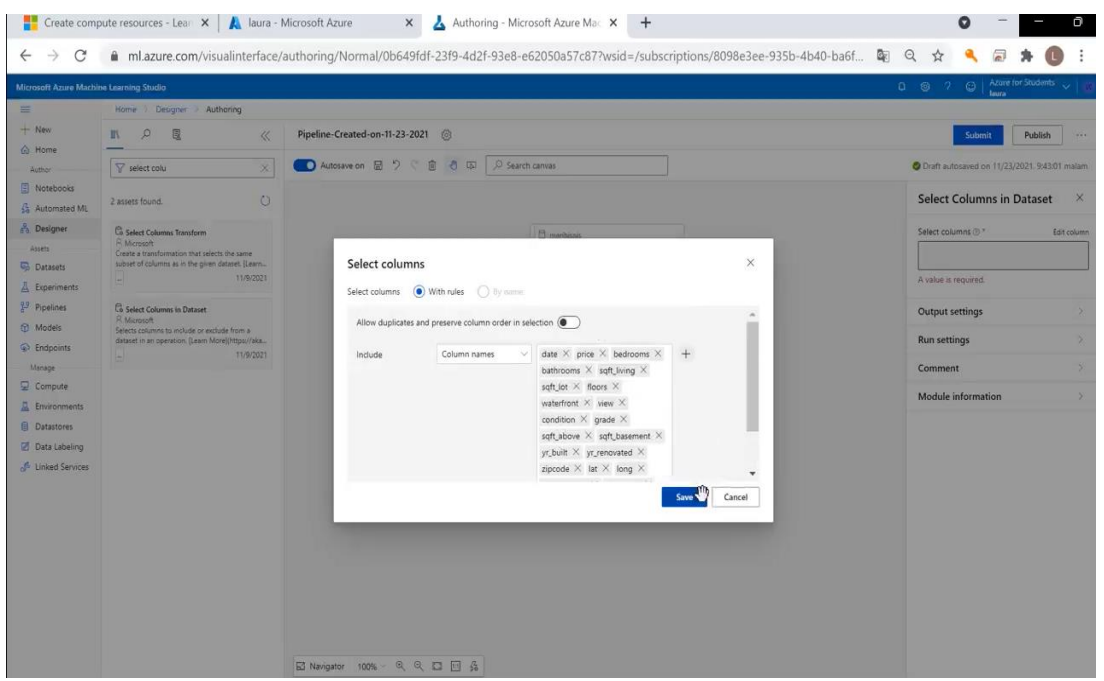

**Gambar 3.21 Langkah 21 Pengimplementasian Project**

22. Pada *normalyze* data tidak boleh ada *date* dan untuk *split* data diberi nilai 0,8.

Lalu kita membuat model data nya. Setelah selesai semuanya kita pilih *submit*.

| laura - Microsoft Azure                                                                             | $\times$                                                                                                    | Create and run a training pipelin X<br>Authoring - Microsoft Azure Mac X                                                       | $+$                                                                |   | Ō<br>Q                                                    |
|----------------------------------------------------------------------------------------------------|----------------------------------------------------------------------------------------------------|----------------------------------------------------------------------------------------------------|--------------------------------------------------------------------|---|-----------------------------------------------------------|
| C<br>$\rightarrow$<br>$\leftarrow$                                                                  |                                                                                                    | ml.azure.com/visualinterface/authoring/Normal/0b649fdf-23f9-4d2f-93e8-e62050a57c87?wsid=/subscriptions/8098e3ee-935b-4b40-ba6f |                                                                    | 配 | $\Theta$                                                  |
| Microsoft Azure Machine Learning Studio                                                             |                                                                                                    |                                                                                                    |                                                                    |   | Azure for Students<br>$Q$ $Q$<br>$\mathcal{D}$<br>$\odot$ |
| 霊                                                                                                   | Home > Designer > Authoring                                                                                                    |                                                                                                    |                                                                    |   |                                                           |
| $+$ New<br>@ Home                                                                                   | 図<br>Q<br>Ш<br>$\ll$                                                                                                    | maribisnis Laura ©                                                                                                    |                                                                    |   | Cancel run<br>Publish<br>11.1                             |
| Author                                                                                              | Search by name, tags and description                                                                                                    | O Search canvas<br>● Autosave on 图 9 C 图<br>$-5$                                                                               |                                                                    |   | Run preparing View run overview                           |
| Notebooks<br>Automated ML<br><b>B</b> Designer                                                      | $\circ$<br>98 assets in total<br>$\nabla$ Datasets (3)                                                                                                    |                                                                                                    |                                                                    |   |                                                           |
| Assets<br><b>Co</b> Datasets                                                                        | $O$ maribisnis(2)<br>11/23/2021                                                                                                    |                                                                                                    |                                                                    |   |                                                           |
| A Experiments<br><sup>99</sup> Pipelines                                                            | C maribisnis HArga (1)<br>azuremi.Designentrue<br>11/23/2021                                                                                                    |                                                                                                    | $\Box$ manibisnis(2)                                               |   |                                                           |
| <b>C</b> Models<br>· Endpoints                                                                      | $0$ maribisnis<br>11/23/2021                                                                                                    |                                                                                                    | Ca Select Columns in Dataset                                       |   |                                                           |
| Manage<br>Compute<br>Environments<br><b>Datastores</b><br>Data Labeling<br><b>J</b> Linked Services | > Sample datasets (16)<br>Custom Module (0)<br>Data Input and Output (3)<br>Data Transformation (19)<br>Feature Selection (2)<br>Statistical Functions (1)<br>Machine Learning Algorithms (19)<br>Model Training (4)<br>Model Scoring & Evaluation (6)<br>Python Language (2)<br>R Language (1)<br>Text Analytics (7) | A Linear Regression                                                                                                    | Ca Clean Missing Data<br>Co Normalize Data<br><b>Co</b> Split Data | ჟ |                                                           |
|                                                                                                    | Computer Vision (6)<br>F Recommendation (5)<br>Anomaly Detection (2)<br>Veb Service (2)                                                                                                    | <b>A</b> Train Model<br>6 6 四 回 品<br>Mavigator 100%                                                                            |                                                                    |   |                                                           |

**Gambar 3.22 Langkah 22 Pengimplementasian Project**

23. Lalu kita download *dataset* dimana sebelumnya harus di *convert* to csv kemudian *register to dataset* dan memberikan nama untuk *dataset* yang ingin disimpan

| <b>Microsoft Azure Machine Learning Studio</b>       |                                   |                   |                    |                                |          |                |            |                 |          |           |          |                     |                | $0 \otimes 7$                         | $\odot$ | <b>Azure for Students</b><br><b>bura</b> |         |
|------------------------------------------------------|-----------------------------------|-------------------|--------------------|--------------------------------|----------|----------------|------------|-----------------|----------|-----------|----------|---------------------|----------------|---------------------------------------|---------|------------------------------------------|---------|
| $\equiv$                                             | Scored_dataset                    |                   | $\times$           | Evaluation_results             | $\times$ |                |            |                 |          |           |          |                     |                |                                       |         |                                          | $r - x$ |
| $+$ New<br>(n) Home                                  | Rows (9)<br>4,323                 | Columns (1)<br>21 |                    |                                |          |                |            |                 |          |           |          |                     |                |                                       |         |                                          |         |
| Author<br>Notebooks<br>Automated ML                  | date                              | price             | bedrooms           | bathrooms sqft_living sqft_lot |          |                | floors     | waterfront view |          | condition | grade    | sqft_above sqft     |                |                                       |         |                                          |         |
| <b>Co</b> Designer                                   |                                   |                   |                    |                                |          |                |            |                 |          |           |          |                     |                |                                       |         |                                          |         |
| Assets<br>Datasets                                   | $2014 -$<br>$09 - 11$<br>00:00:00 | 0.052066          | 0.090909           | 0.25                           | 0.142642 | 0.004046 0     |            | $^{\circ}$      | 0.75     | 0.75      | 0.583333 | 0.087719            | 0.22           |                                       |         |                                          |         |
| Experiments<br>Pipelines                             | $2014 -$<br>$11 - 13$<br>00:00:00 | 0.049836          | 0.090909           | 0.375                          | 0.135849 | 0.004927       | 0.333333 0 |                 | $\Omega$ | 0.5       |          | 0.583333   0.197368 | $\overline{0}$ |                                       |         |                                          |         |
| Models<br>$\circledast$ Endpoints                    | $2015 -$<br>$03 - 17$<br>00:00:00 | 0.035403          | 0.090909           | 0.125                          | 0.060377 | $0.003751$ 0   |            | $\alpha$        | $\theta$ | 0.75      | 0.5      | 0.087719            | 0              |                                       |         |                                          |         |
| Manage<br>$\Box$ Compute                             | $2014 -$<br>$06 - 17$<br>00:00:00 | 0.040787          | 0.060606           | 0.375                          | 0.100377 | 0.001621       | 0.333333 0 |                 | $\theta$ | 0.5       | 0.583333 | 0.145833            | $\alpha$       |                                       |         |                                          |         |
| Environments<br>Datastores                           | $2014 -$<br>$08 - 28$<br>00:00:00 | 0.022951          | 0.090909           | 0.375                          | 0.102642 | 0.001382       | 0.333333   | $\cdot$ 0       | $\circ$  | 0.5       | 0.5      | 0.149123            | 0              | To view, select a column in the table |         |                                          |         |
| Data Labeling<br><b><i>&amp;</i></b> Linked Services | $2014 -$<br>$07 - 02$<br>00:00:00 | 0.029508          | 0.060606           | 0.125                          | 0.05434  | 0.006905 0     |            | $\sigma$        | $\circ$  | 0.5       | 0.416667 | 0.078947            | $\sqrt{0}$     |                                       |         |                                          |         |
|                                                      | $2014 -$<br>$08 - 11$<br>00:00:00 | 0.100328          | 0.090909           | 0.375                          | 0.208302 | $0.020232 = 0$ |            | $\sigma$        | $\circ$  | 0.5       | 0.583333 | 0.302632            | $\circ$        |                                       |         |                                          |         |
|                                                      | $2015 -$<br>$03 - 13$<br>00:00:00 |                   | 0.117377 0.121212  | 0.375                          | 0.249811 | 0.002738       | 0.333333   | $\theta$        | $\theta$ | 0.5       | 0.666667 | 0.254386            | 0.20           |                                       |         |                                          |         |
|                                                      | $2014 -$<br>$06 - 20$<br>onono    |                   | 0.026754  0.121212 | 0.25                           | 0.144151 | 0.00434900     |            | $\Omega$        | $\Omega$ | 0.5       | 0.5      | 0.088816            | $0.22 -$       |                                       |         |                                          |         |

**Gambar 3.23 Langkah 23 Pengimplementasian Project**

24. Ketika sudah *complete* kemudian buat *create inference pipeline* dimana kita pilih *real time-inference pipeline*. Kemudian setelah di klik akan otomatis muncul Namanya TD, MD, dan sebagainya.

| C<br>$\rightarrow$<br>Microsoft Azure Machine Learning Studio       |                                                                                                    | # ml.azure.com/visualinterface/authoring/Normal/b7bdb739-565e-49dd-be3c-7774226c5b1e?wsid=/subscriptions/8098e3ee-935b-4b40-ba<br>图<br>$\Theta$<br>松<br><b>Azure for Students</b><br>$0 \t 0 \t 2$<br>$\odot$ |               |
|---------------------------------------------------------------------|----------------------------------------------------------------------------------------------------|----------------------------------------------------------------------------------------------------|---------------|
| $\equiv$                                                            |                                                                                                    |                                                                                                    |               |
| $+$ New                                                             | Home > Designer > Authoring                                                                                                    |                                                                                                    |               |
| th Home                                                             | Real-time inference pipeline<br>Training pipeline                                                                                                    |                                                                                                    |               |
| Author                                                              | 园<br>$\circ$<br>m<br>$\ll$                                                                                                    | maribisnis Luura-real time inference (8)<br><b>Submit</b><br>Deploy                                                                                                    | $\sim$ $\sim$ |
| <b>Notebooks</b><br>Automated ML                                    | Search by name, tags and description                                                                                                    | D Autosave on 最 少 C 窗<br><b>a</b> IS O Search canvas                                                                                                    | Not started   |
| <b>Co</b> Designer<br>Assets<br><b>Datasets</b>                     | $\circ$<br>105 assets in total<br>T Datasets (10)                                                                                                    | <sup>(2)</sup> maribishis(2)<br><b>Q</b> Web Service Input                                                                                                    |               |
| A Experiments<br><sup>5.5</sup> Pipelines<br><b><i>C</i></b> Models | TD-maribisnis_Laura-Clean_Missing_Data-CL.<br>This is a dataset promoted by inference graph<br>generation automatically on 11/23/2021 15:09:1.<br>azurem! Designentrue<br>11/23/2021  | <sup>2</sup> TD-maribisnis Laura-Clean Missing Dat<br>Ca Select Columns in Dataset                                                                                                    |               |
| hdpoints<br>Manage<br>Compute                                       | C TD-maribisnis Laura-Normalize Data-Transf<br>This is a dataset promoted by inference graph<br>generation automatically on 11/23/2021 15:09:1.<br>11/23/2021<br>azurem!.Designentrue | <sup>C</sup> TD-maribisnis Laura-Normalize Data-Tr<br>[C] Apply Transformation                                                                                                    |               |
| Environments<br><b>B</b> Datastores<br><b>Data Labeling</b>         | C MD-maribisnis Laura-Train Model-Trained<br>This is a dataset promoted by inference graph<br>generation automatically on 11/23/2021 15:09:1.<br>11/23/2021<br>azureml.Designentrue   | E MD-maribisnis Laura-Train Model-Train<br><b>C:</b> Apply Transformation                                                                                                    |               |
| <b>A</b> Linked Services                                            | C maribisnis hasil (5)<br>azurem! Designentrue<br>11/23/2021                                                                                                    | <b>IS Score Model</b>                                                                                                    |               |
|                                                                     | C maribisnis hasil (4)<br>azureml.Designentrue<br>11/23/2021                                                                                                    |                                                                                                    |               |
|                                                                     | C maribisnis hasil (3)<br>azurem!.Designentrue<br>11/23/2021                                                                                                    | Convert to CSV<br><sup>(2)</sup> Web Service Output<br>[25] Evaluate Model                                                                                                    |               |
|                                                                     | C maribisnis hasil (2)<br>azuremi.Designentiue<br>11/23/2021                                                                                                    | Ca Convert to CSV                                                                                                    |               |
|                                                                     | $\Box$ maribisnis(2)<br>11/23/2021                                                                                                    | 図 Navigator 90% - Q Q □ 回 品                                                                                                    |               |

**Gambar 3.24 Langkah 24 Pengimplementasian Project**

25. Kemudian pada tahap ini kita modifikasi, dimana untuk dataset maribisnis kita hapus kemudian pilih *enter* data *manually* dimana kita masukkan data yang akan kita tes yaitu data sebanyak 100 kolom pada data *enter manually*

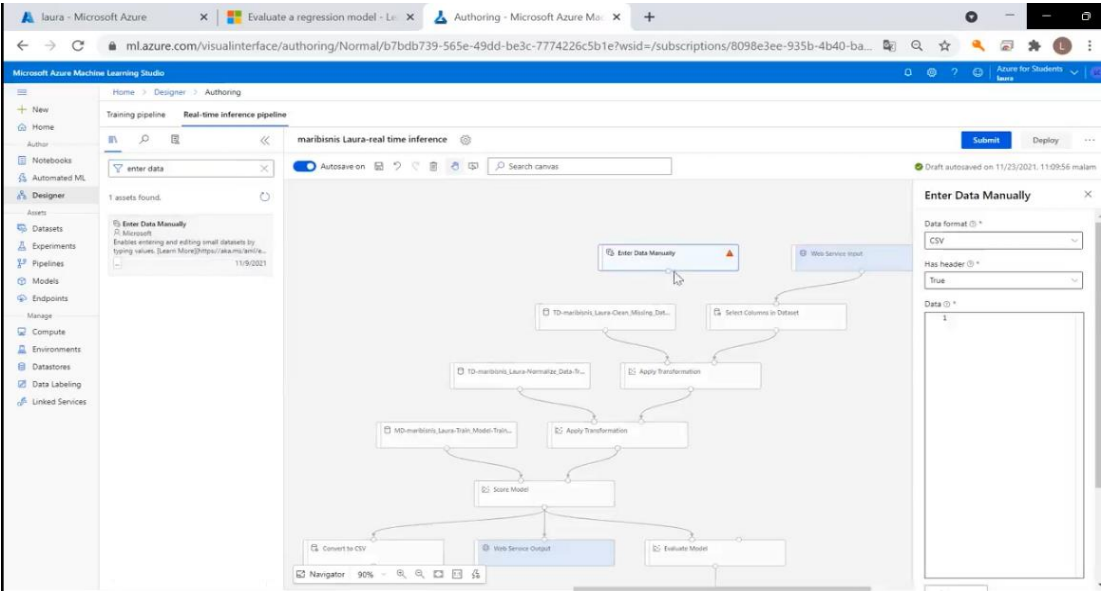

**Gambar 3.25 Langkah 25 Pengimplementasian Project**

26. Kemudian kita ke *python script* lalu kita hapus *evaluate* model

| Jaura - Microsoft Azure                                                                                                    |                                                                                                    | $\times$ $\overline{\phantom{a}}$ Evaluate a regression model - Le $\times$<br>Authoring - Microsoft Azure Mac X<br>$+$                                                                                                    | Q<br>o                                                                                                    |
|----------------------------------------------------------------------------------------------------|----------------------------------------------------------------------------------------------------|----------------------------------------------------------------------------------------------------|----------------------------------------------------------------------------------------------------|
| C                                                                                                    |                                                                                                    | ml.azure.com/visualinterface/authoring/Normal/b7bdb739-565e-49dd-be3c-7774226c5b1e?wsid=/subscriptions/8098e3ee-935b-4b40-ba                                                                                                    | 粵<br>$\Theta$                                                                                                    |
| Microsoft Azure Machine Learning Studio                                                                                                    |                                                                                                    |                                                                                                    | Azure for Students<br>$\gamma$<br>$\odot$<br>$0 \otimes$<br>taura                                                                                                    |
| 三                                                                                                    | Home > Designer > Authoring                                                                                                    |                                                                                                    |                                                                                                    |
| $+$ New<br>h Home                                                                                                    | Real-time inference pipeline<br>Training pipeline                                                                                                    |                                                                                                    |                                                                                                    |
| Author                                                                                                    | $\circ$<br>國<br>$\ll$<br>群                                                                                                    | maribisnis Laura-real time inference (8)                                                                                                    | Deploy<br>Submit<br>$\sim$ $\sim$ $\sim$                                                                                                    |
| Notebooks<br>Automated ML                                                                                                    | V python scr<br>$\times$                                                                                                    | O Autosave on 显 ウ C 窗<br>$O$ Search canvas<br>$\ddot{\circ}$<br>国                                                                                                    |                                                                                                    |
| <b>Designer</b><br>Assets                                                                                                    | $\circ$<br>1 assets found.                                                                                                    |                                                                                                    | <b>Execute Python Script</b><br>$\times$                                                                                                    |
| <b>Datasets</b><br>A Experiments<br><sup>93</sup> Pipelines<br>Models<br>C Endpoints<br>Manage<br>Compute<br>Environments<br><b>B</b> Datastores<br>Data Labeling<br><b>E</b> Linked Services | C Execute Python Script<br>R. Microsoft<br>Executes a Python script from an Azure Machine<br>Learning designer pipeline. [Learn More](https://<br>11/9/2021 | <sup>2</sup> TD-maribisnis Laura-Normalize Data-Tr.,<br>[25 Apply Transformation<br>C MD-maribisnis Laura-Train, Model-Train<br>[25 Apply Transformation]<br>D: Score Model<br><b>C</b> Convert to CSV<br>Web Service Output<br>C Execute Python Script<br><b>CERTIFICAL</b><br>Ô<br>Ca Convert to CSV<br>国 Navigator 90% > Q Q □ 回 品 | Python script $\circledcirc$ *<br># The script MUST contain a<br>$\overline{2}$<br># which is the entry point<br>a<br>A<br># imports up here can be use<br>-5<br>import pandas as pd<br>$\overline{6}$<br># The entry point function<br>R<br># If the input port is not<br>c<br># dataframe argument will b<br>10<br>Param <dataframe1>: a par<br/>11<br/><math display="inline">\overline{\sigma}</math><br/>Param<dataframe2>: a par<br/>12<br/><math display="inline">\pm</math><br/>def azureml_main(dataframe1)<br/>13<br/>14<br/>15<br/># Execution logic goes<br/>16<br/>print(f'Input pandas.Da)<br/><math>-17</math><br/>18<br/># If a zip file is conn<br/>19<br/># it is unzipped under<br/># to sys.path. Therefor<br/>20<br/>21<br/># mymodule.py you can i<br/>22<br/># import mymodule<br/>23<br/>24<br/># Return value must be<br/>25<br/>B. E.g.<br/>Single nature us<br/>Edit code<br/>Output settings<br/><math>\mathcal{S}</math><br/>Run settings</dataframe2></dataframe1> |

**Gambar 3.26 Langkah 26 Pengimplementasian Project**

*27.* Lalu kita sesuaikan *web service output* nya setelah *execute python script*. Kemudian kita tambahkan *convert to csv* setelah *score model* sehingga garisnya kita Tarik dari *score model* ke csv dan sebelah kanan nya *web service output*

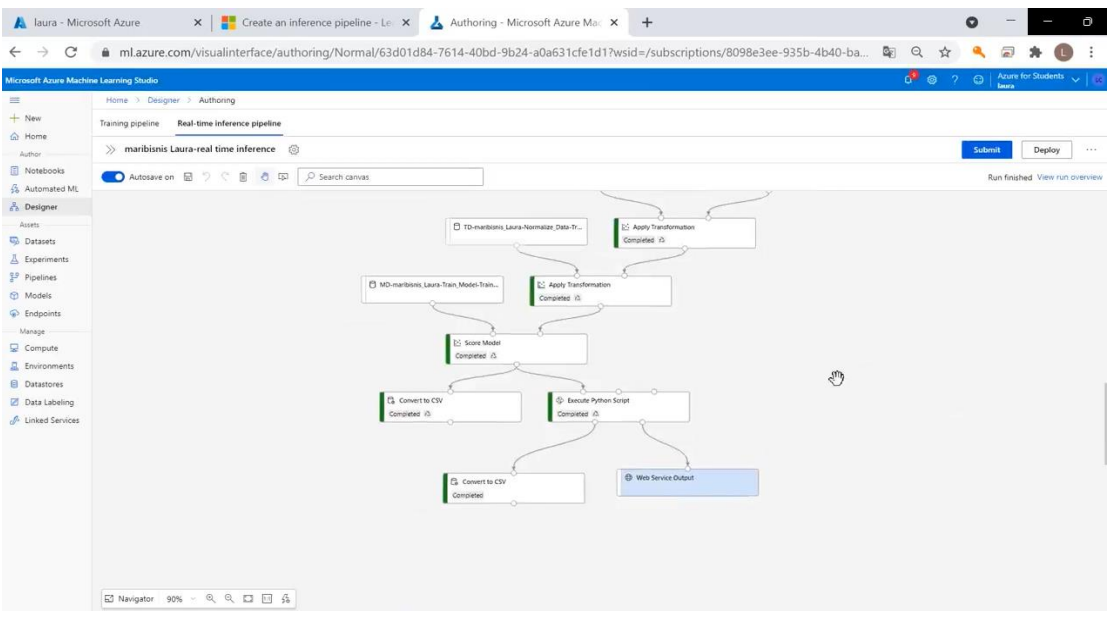

**Gambar 3.27 Langkah 27 Pengimplementasian Project**

28. Setelah selesai semua model yang kita buat lalu pilih submit. Setelah itu kita akan

masuk ke tahap *deploy*

|                                                                                                    | $\times$   $\blacksquare$ Create an inference pipeline - Le $\times$   Authoring - Microsoft Azure Mac $\times$ +<br>laura - Microsoft Azure                                                                                                    |                                                                                           |                                      |                                                    | Q |              |                                | $\Box$ |  |  |  |  |
|----------------------------------------------------------------------------------------------------|----------------------------------------------------------------------------------------------------|-------------------------------------------------------------------------------------------|--------------------------------------|----------------------------------------------------|---|--------------|--------------------------------|--------|--|--|--|--|
| $\mathcal{C}$<br>$\rightarrow$<br>$\leftarrow$                                                                                                    | ml.azure.com/visualinterface/authoring/Normal/63d01d84-7614-40bd-9b24-a0a631cfe1d1?wsid=/subscriptions/8098e3ee-935b-4b40-ba                                                                                                    |                                                                                           |                                      | Q.<br>Q<br>$\tau$                                  |   |              |                                |        |  |  |  |  |
|                                                                                                    | Microsoft Azuru Machine Learning Studio                                                                                                    |                                                                                           |                                      | Q <sup>Q</sup> 2 <sup>Q</sup> Atine for Students v |   | <b>teams</b> |                                |        |  |  |  |  |
| 三<br>$+$ New<br>@ Home<br>Author<br>Notebooks<br><b>B</b> Automated ML<br>& Designer<br>Assets<br><b>Co</b> Datasets<br>A Experiments<br><sup>9.9</sup> Pipelines<br><b>D</b> Models<br><b>Endpoints</b><br>Manage<br><b>Q</b> Compute<br>Environments<br><b>El</b> Datastores<br><b>Data Labeling</b><br><sup>6</sup> Linked Services | Home 1 Designer > Authoring                                                                                                    |                                                                                           |                                      |                                                    |   |              |                                |        |  |  |  |  |
|                                                                                                    | Training pipeline<br>Real-time inference pipeline                                                                                                    |                                                                                           |                                      |                                                    |   |              |                                |        |  |  |  |  |
|                                                                                                    | >> maribisnis Laura-real time inference <a><br/>Deploy<br/>Submit<br/>1444</a>                                                                                                    |                                                                                           |                                      |                                                    |   |              |                                |        |  |  |  |  |
|                                                                                                    | O Search canval<br>Autosave on <b>E</b><br>自 6 国<br>$2 - 2$<br>Set up real-time endpoint<br>Deploy new real-time endpoint<br>Name * (i)<br>lauracapstoneproject<br>Description (1)<br>capstone project<br>Compute type * 0<br>Azure Container Instance<br>$\leq$<br>> Advanced<br><b>C MD-</b><br>Convert to CSV<br><b>C</b> Execute Python Script<br>Completed 25<br>Completed 2<br><b>E2 Navigator 90% · Q Q 口 回 品</b> | $\times$<br>() Replace an existing real-time endpoint<br>$\circ$<br>×<br>Cancel<br>Deploy | C Web Service Input<br><b>System</b> |                                                    |   |              | Run finished View run overview |        |  |  |  |  |

**Gambar 3.28 Langkah 28 Pengimplementasian Project**

29. Tunggu *deploy* hingga selesai lalu download datset hasil maribisnis yang sudah dibuat. Lalu beralih ke dataset dan klik link yang ada disebelah kanan, klik download maka *dataset* nya sudah tersimpan di *computer*

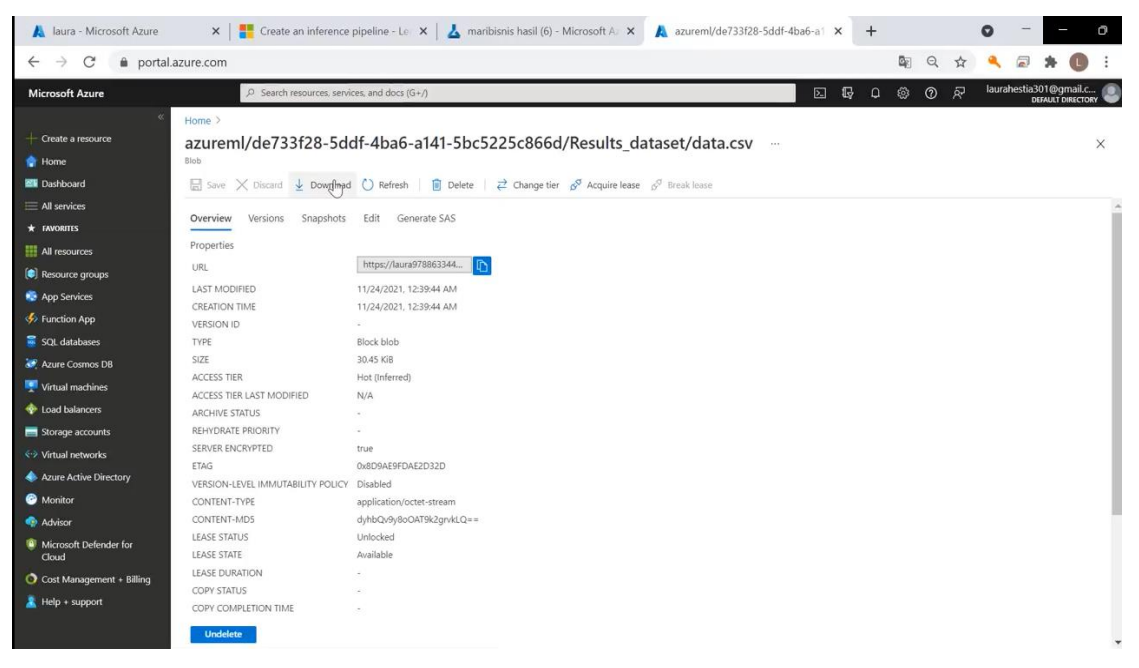

**Gambar 3.29 Langkah 29 Pengimplementasian Project**

30. Lalu kita beralih ke Power BI *Dekstop*

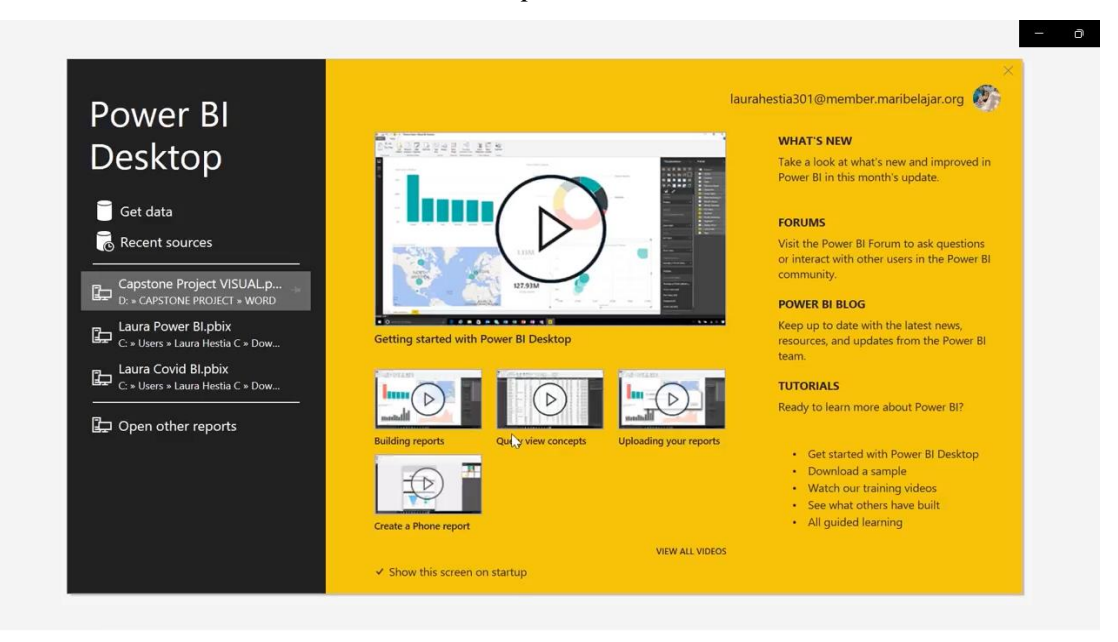

**Gambar 3.30 Langkah 30 Pengimplementasian Project**

31. Klik get data kemudian klik CSV

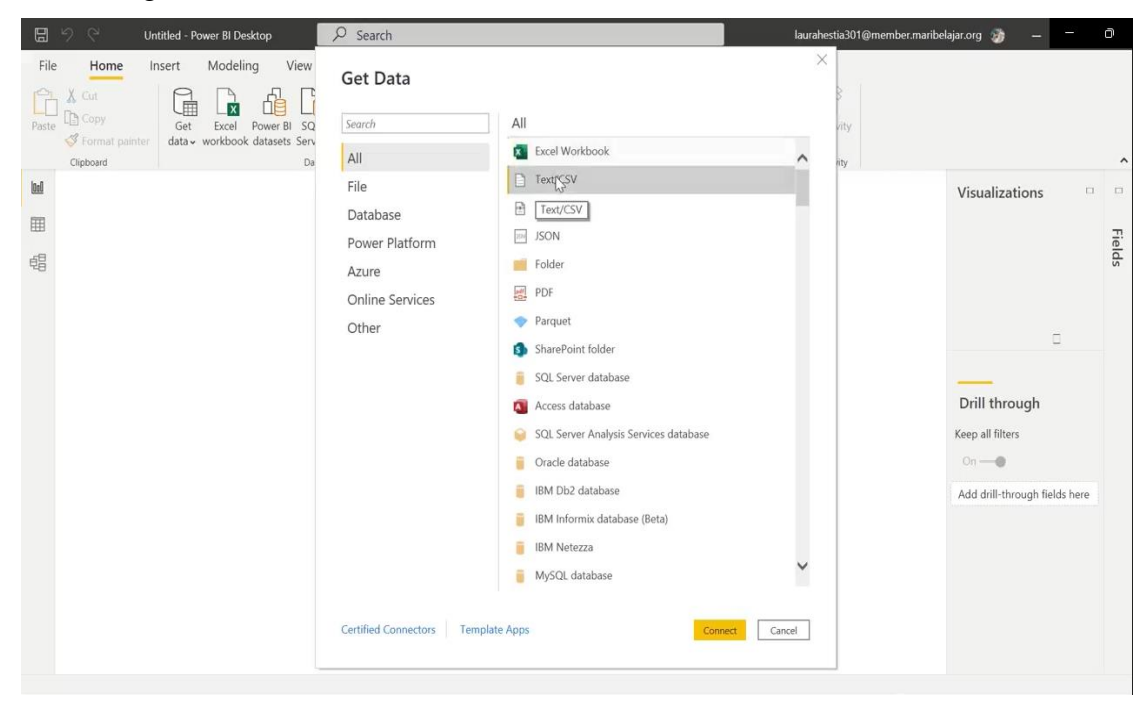

**Gambar 3.31 Langkah 31 Pengimplementasian Project**

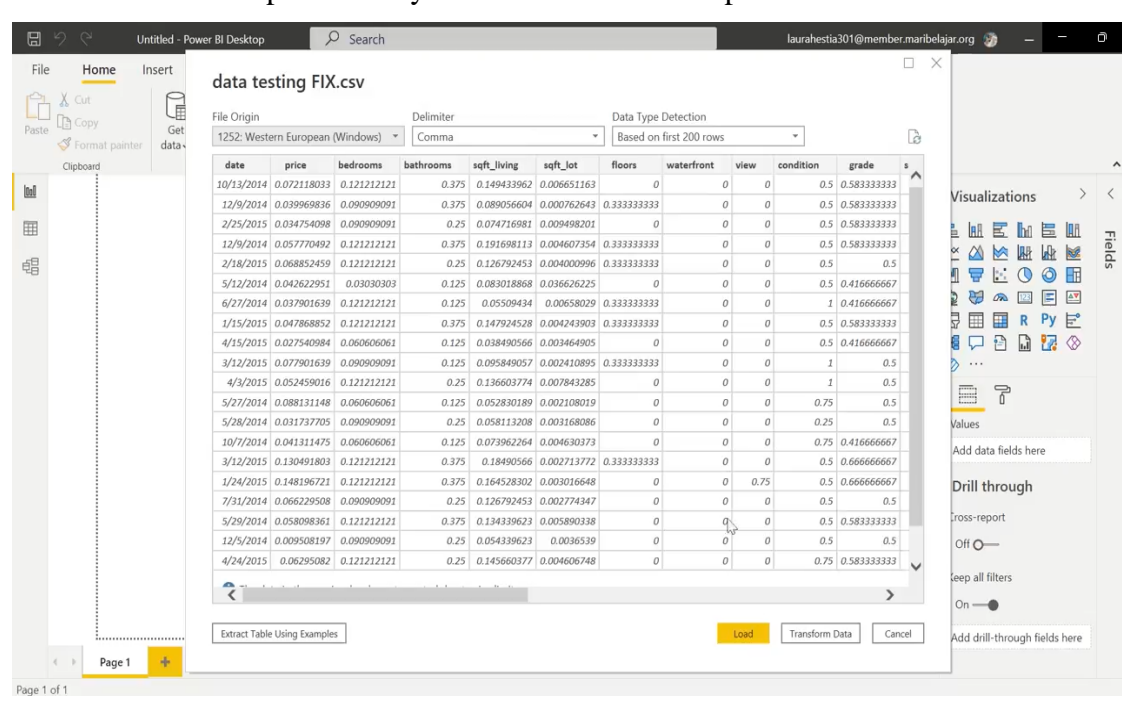

32. Kemudian kita pilih data nya lalu akan muncul tampilan *dataset* kita

**Gambar 3.32 Langkah 32 Pengimplementasian Project**

33. Pilih load kemudian tunggu hingga beberapa menit. Kita bisa pilih visualisasi yang akan kita letakkan di canva, seperti visualisasi *line*. Kemudian kita masukkan *date* ke *exist*, kemudian kita masukkan *predict pric*e di *value* kemudian kita klik *publish*

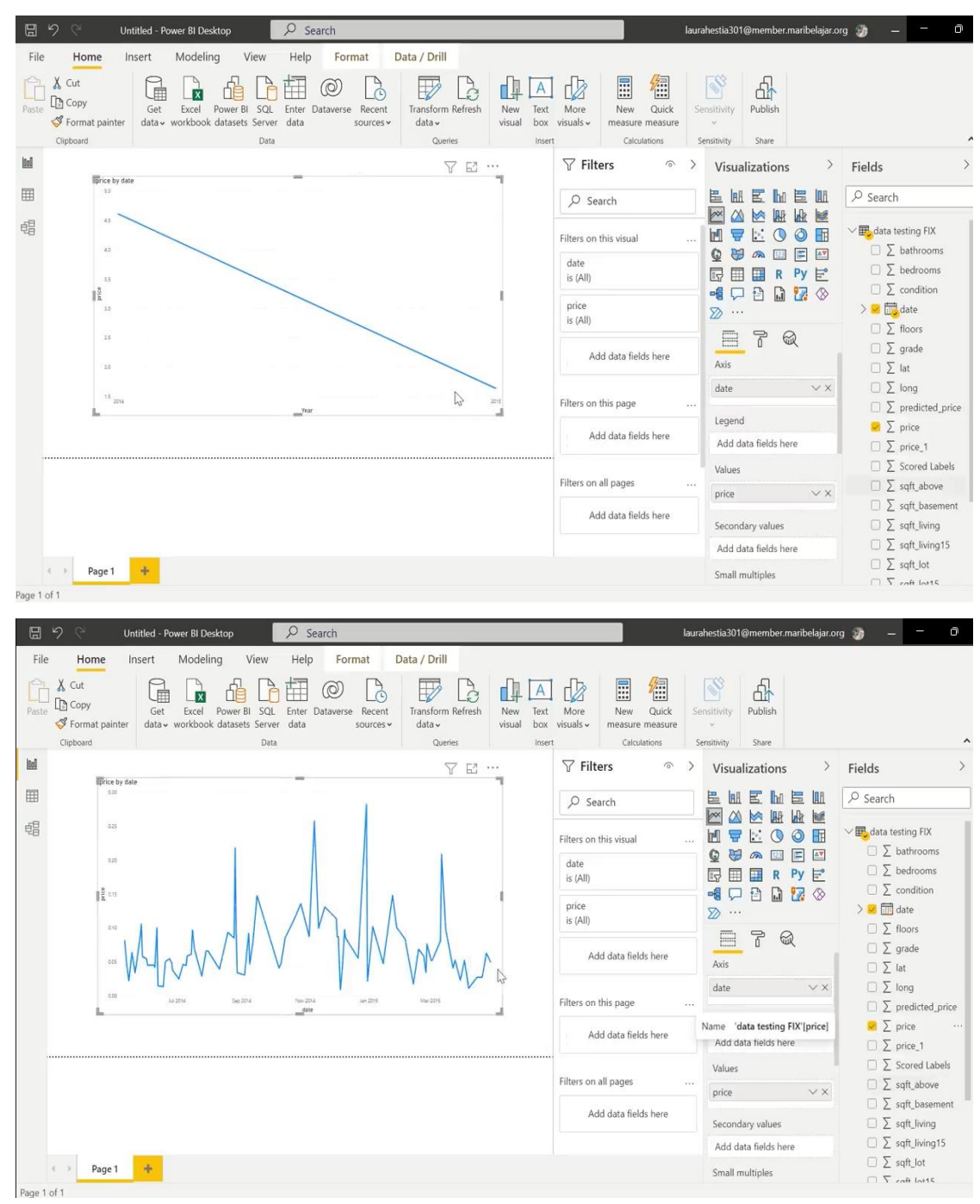

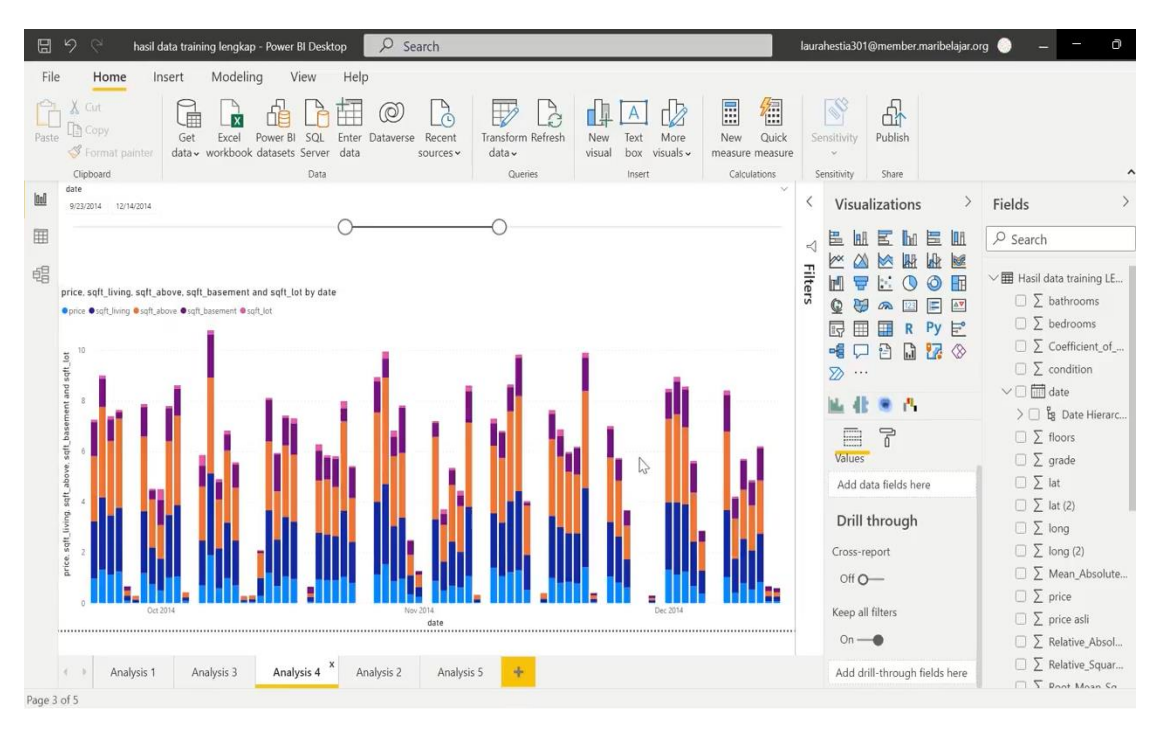

**Gambar 3.33 Langkah 33 Pengimplementasian Project**

34. Setelah sudah selesai akan ada *open* maribisnis, nanti kita akan klik disitu kemudian kita akan otomatis diarahkan ke Power BI *Service*, dimana di Power BI *Service* kita dapat melihat hasil visualisasi kita

| $\Box$       | Capstone Project Data Training - X |               |                | $\blacksquare$ hasil data training lengkap - Pow $\times$<br>$+$                                                                           |               | Ō               |
|--------------|------------------------------------|---------------|----------------|----------------------------------------------------------------------------------------------------|---------------|-----------------|
| $\leftarrow$ | C<br>$\rightarrow$                 |               |                | cd https://app.powerbi.com/groups/me/reports/4c2e2ac5-39b4-4581-997c-f359c975fa59/ReportSectionc6f1b22810ed5f4e9222<br>ど<br>क़<br>$\delta$ |               |                 |
|              | Dashboard                          |               |                | PDF ke DOC - Uba La YouTube Converter (1) YouTube to Mp3 C P markman saa2 E kuesioner aigo food 31 Nonton Anime Sak E Penilaian - Google   |               | $\rightarrow$   |
| 照            | Power BI My workspace              |               |                | $O$ Search<br>hasil data training len  <br>Data updated 11/25/21 $\sqrt$                                                                   | $\cdots$      | $\mathcal{R}$   |
| $\equiv$     |                                    |               | $\ll$<br>Pages | $\Box$<br>$\square$ $\vee$<br>$\bigcirc$                                                                                                   | $\circ$       | ₽<br>$\vec{x}$  |
| $\Omega$     | Home                               |               | Analysis 1     | date<br>12/14/2014<br>9/23/2014                                                                                                    |               | $\langle$       |
| ☆            | Favorites                          | $\rightarrow$ | Analysis 3     |                                                                                                    |               | $\triangleleft$ |
| $\odot$      | Recent                             |               | Analysis 4     | $\sim$<br>price. sqft_living. sqft_above, sqft_basement and sqft_lot by date                                                               | $41$ $0$ $51$ | Filters         |
| $^{+}$       | Create                             |               | Analysis 2     | Oprice Osqft_living Osqft_above Osqft_basement Osqft_lot                                                                                   |               |                 |
| O            | Datasets                           |               | Analysis 5     | and sqft_lot                                                                                                    |               |                 |
| T            | Goals                              |               |                |                                                                                                    |               |                 |
| F<br>$R^8$   | Apps<br>Shared with me             |               |                | price, sqft_living, sqft_above, sqft_basement                                                                                              |               |                 |
| 0            | Learn                              |               |                |                                                                                                    |               |                 |
|              |                                    |               |                |                                                                                                    |               |                 |
| ₽            | Workspaces                         | >             |                |                                                                                                    |               |                 |
|              | My workspace                       | $\checkmark$  |                | Oct 2014<br>New 2014                                                                                                    |               |                 |
|              | 7 Get data                         |               |                | date                                                                                                    |               |                 |
|              |                                    |               |                |                                                                                                    |               |                 |

**Gambar 3.34 Langkah 34 Pengimplementasian Project**

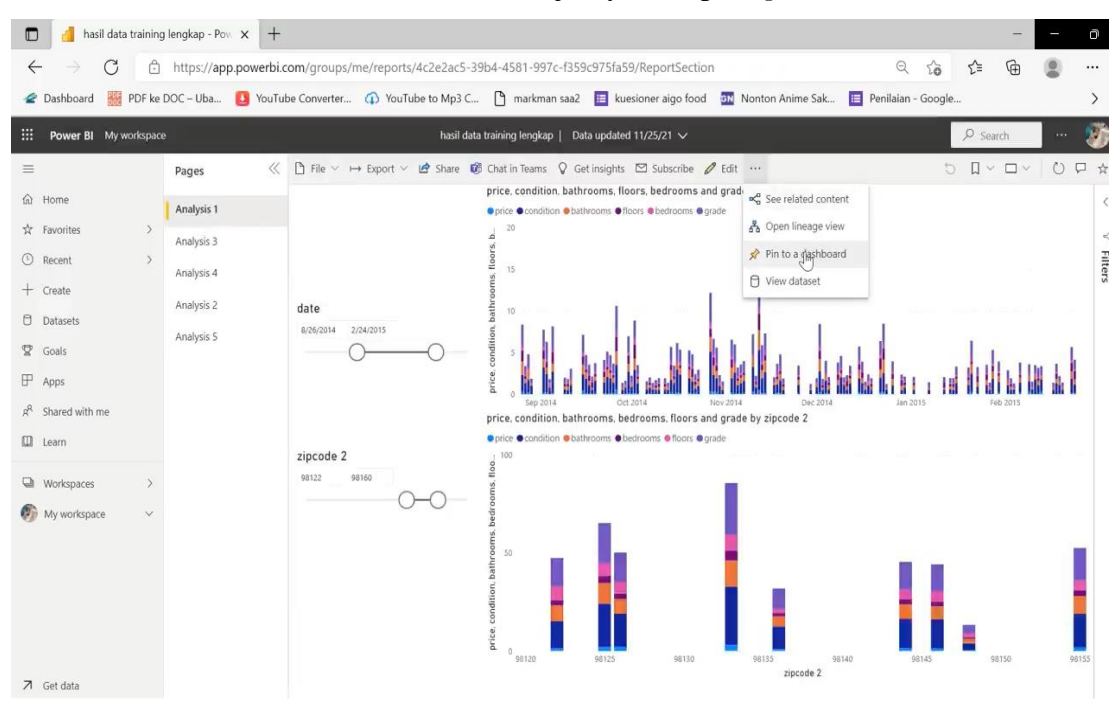

### 35. Lalu kita *create new dashboard*, selanjutnya kita pilih *pin to dashboard*

**Gambar 3.35 Langkah 35 Pengimplementasian Project**

36. Setelah itu pilih *existing dashboard* lalu pilih *pin live*

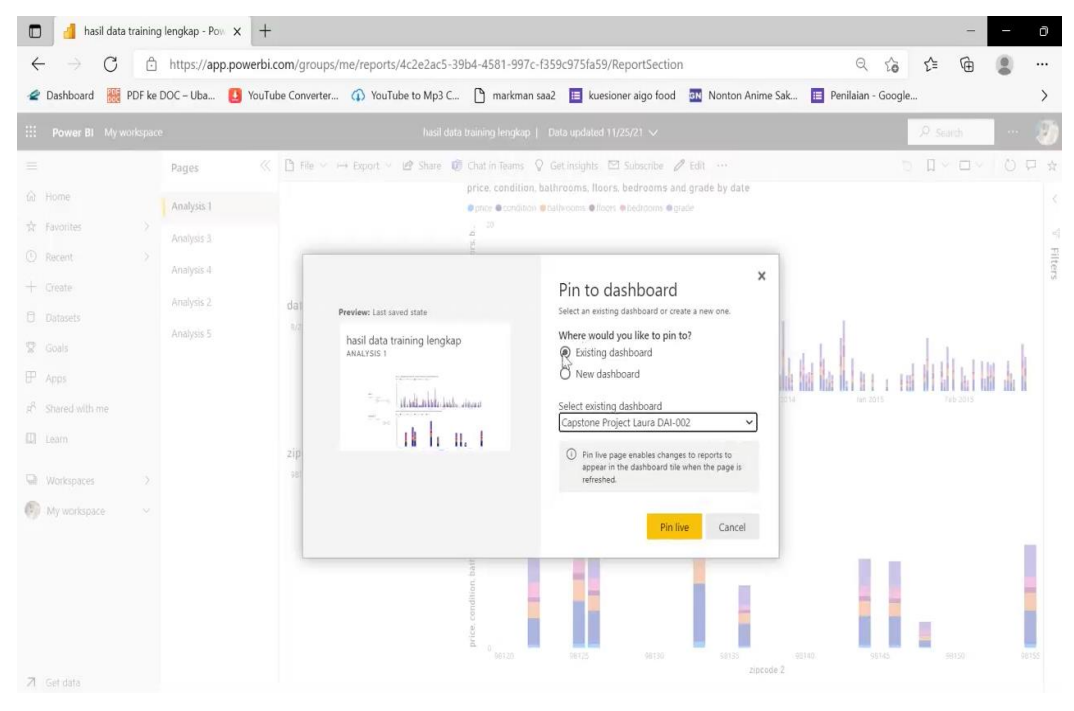

**Gambar 3.36 Langkah 36 Pengimplementasian Project**

37. Kemudian kita atur sesuai yang kita inginkan. Ketika *dashboard*nya sudah selesai kita bisa lihat hasil *dashboard* kita di mari *workspace*. Kemudian kita bisa melakukan analisis dan bisa menjelaskan hasil *dashboard* dan hasil analisis kita kepada pebisnis yang bersangkutan

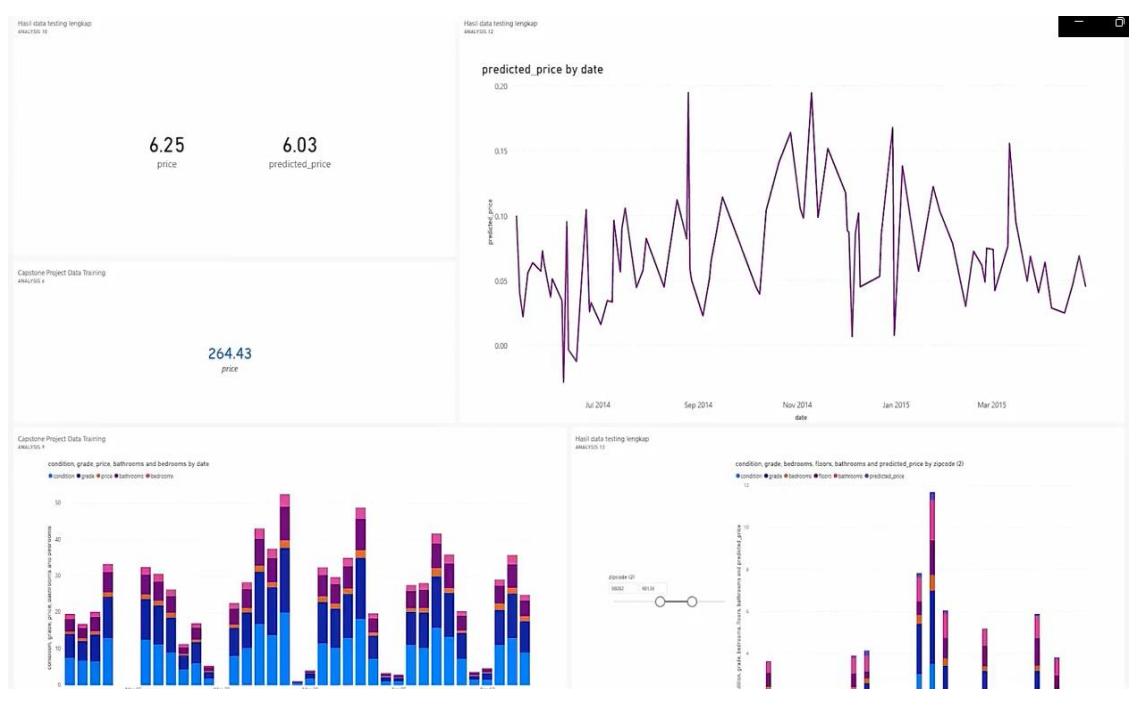

**Gambar 3.37 Langkah 37 Pengimplementasian Project**